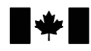

Defence Research and Development Canada

Recherche et développement pour la défense Canada

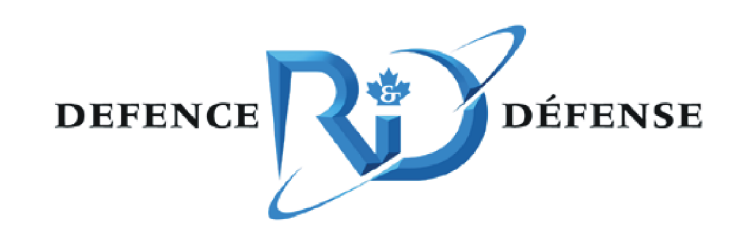

# **Simulation network exploitation**

# *SEDRA and SEDReDE portals: specifications document*

Oliver Schoenborn

The scientific or technical validity of this Contract Report is entirely the responsibility of the Contractor and the contents do not necessarily have the approval or endorsement of Defence R&D Canada.

Defence R&D Canada - Ottawa

Canad<sup>"</sup>

CONTRACT REPORT DRDC Ottawa CR 2008-315 April 2009

# **Simulation network exploitation**

*SEDRA and SEDReDE portals: specifications document* 

Oliver Schoenborn CAE Professional Services

Prepared By: CAE Professional Services 1135 Innovation Dr. Suite 300 Ottawa, ON K2K 3G7 Contract Project Manager: Leo Roberts, 613-293-8993 W8475-06BM04 CSA: Nacer Abdellaoui, Defence Scientist, 613-998-4582

The scientific or technical validity of this Contract Report is entirely the responsibility of the Contractor and the contents do not necessarily have the approval or endorsement of Defence R&D Canada.

### **Defence R&D Canada – Ottawa**

Contract Report DRDC Ottawa CR 2008-315 April 2009

#### Contract Scientific Authority

*Original signed by Nacer Abdellaoui* 

Nacer Abdellaoui

Defence Scientist

#### Approved by

*Original signed by Julie Tremblay* 

Julie Tremblay

#### H/CARDS

#### Approved for release by

*Original signed by Pierre Lavoie* 

Pierre Lavoie DRP Chair

© Her Majesty the Queen in Right of Canada, as represented by the Minister of National Defence, 2009

© Sa Majesté la Reine (en droit du Canada), telle que représentée par le ministre de la Défense nationale, 2009

## **Abstract ……..**

This document specifies the functionality that should be supported by the Synthetic Environment Distributed Resources Access (SEDRA) portal and Synthetic Environment Distributed Resources Data Entry (SEDReDE) portal. These applications are intended to facilitate the description and access to simulation resources, such as documents, video clips, audio captures, and computer programs, available on a distributed network of computers. The resources can be described in one or more databases via SEDReDE and browsed using SEDRA. The latter delegates to a separate application (named SEDReC – Synthetic Environment Distributed Resources Control) the task of executing those simulation resources which are executable.

# **Résumé ….....**

Ce document spécifie les fonctionnalités soutenues par le portail d'accès aux ressources distribuées des environnements synthétiques (SEDRA) ainsi que le portail de saisie de données de ces ressources (SEDReDE). Ces applications sont destinées à faciliter la description et l'accès aux ressources de simulation, tels que des documents, des clips vidéo, capture audio, et logiciels; ces ressources étant évidemment disponibles sur un réseau distribué. Les ressources peuvent être décrites dans une ou plusieurs bases de données via SEDReDE et navigables en utilisant SEDRA. SEDRA délègue la tâche d'exécution des composantes exécutables à une autre application du nom SEDReC (Control des ressources distribuées des environnements synthétiques).

This page intentionally left blank.

#### **Simulation network exploitation: SEDRA and SEDReDE portals: specifications document**

**Oliver Schoenborn; DRDC Ottawa CR 2008-315; Defence R&D Canada – Ottawa; April 2009.** 

**Introduction or background:** This document specifies the functionality that should be supported by the Synthetic Environment Distributed Resources Access (SEDRA) portal and Synthetic Environment Distributed Resources Data Entry (SEDReDE) portal.

**Results:** These applications are intended to facilitate the description and access to simulation resources, such as documents, video clips, audio captures, and computer programs, available on a distributed network of computers. The resources can be described in one or more databases via SEDReDE and browsed using SEDRA. The latter delegates to a separate application (named SEDReC – Synthetic Environment Distributed Resources Control) the task of executing those simulation resources which are executable.

**Significance:** This document covers several aspects of the system specification: Functional and Non-functional Requirements, constraints, system components and system actors, and, finally, Use Cases. Only a subset of these use cases will be implemented in the first iteration of development. Subsequent iterations must revise this document, e.g. by removing, changing or adding use cases as appropriate.

This document also specifies, as an Annex, the XML element structure of the information received from the database, and gives an example XML file instance. Finally, it provides a preliminary guideline for the information that should be stored in the database used by the Portal.

### **Sommaire .....**

#### **Simulation network exploitation: SEDRA and SEDReDE portals: specifications document**

**Oliver Schoenborn; DRDC Ottawa CR 2008-315; R & D pour la défense Canada – Ottawa; Avril 2009.** 

**Introduction ou contexte:** Ce document spécifie les fonctionnalités qui devraient être soutenues par le portail d'accès des ressources distribuées des environnements synthétiques (SEDRA) et le portail de saisie de données des ressources distribuées des environnements synthétiques (SEDReDE).

**Résultats:** Ces applications sont destinées à faciliter la description et l'accès aux ressources de simulation, tels que des documents, des clips vidéo, capture audio, ainsi que logiciels, disponibles sur un réseau distribué d'ordinateurs. Les ressources peuvent être décrites dans une ou plusieurs bases de données via SEDReDE et navigué en utilisant SEDRA. SEDRA délègue la tâche d'exécution de ces ressources à une autre application distincte du nom de SEDReC – Station de Contrôle des ressources distribuées des environnements synthétiques.

**Importance:** Ce document couvre plusieurs aspects des spécifications du système: exigences fonctionnels et non fonctionnels, les contraintes, les composantes et les acteurs/rôles du système, et les cas d'utilisation. Durant cette première itération du développement du projet, seul un sousensemble de ces cas d'usage sera implémenté. Les Itérations ultérieures doivent impérativement réviser ce document, et ceci par la suppression, la modification ou l'ajout de cas d'utilisation.

L'annexe de ce document spécifie la structure de l'élément XML de l'information reçue de la base de données, et donne un exemple typique de fichier XML. Il offre aussi un guide préliminaire des informations qui doivent être stockés dans la base de données utilisée par le portail.

# **Table of contents**

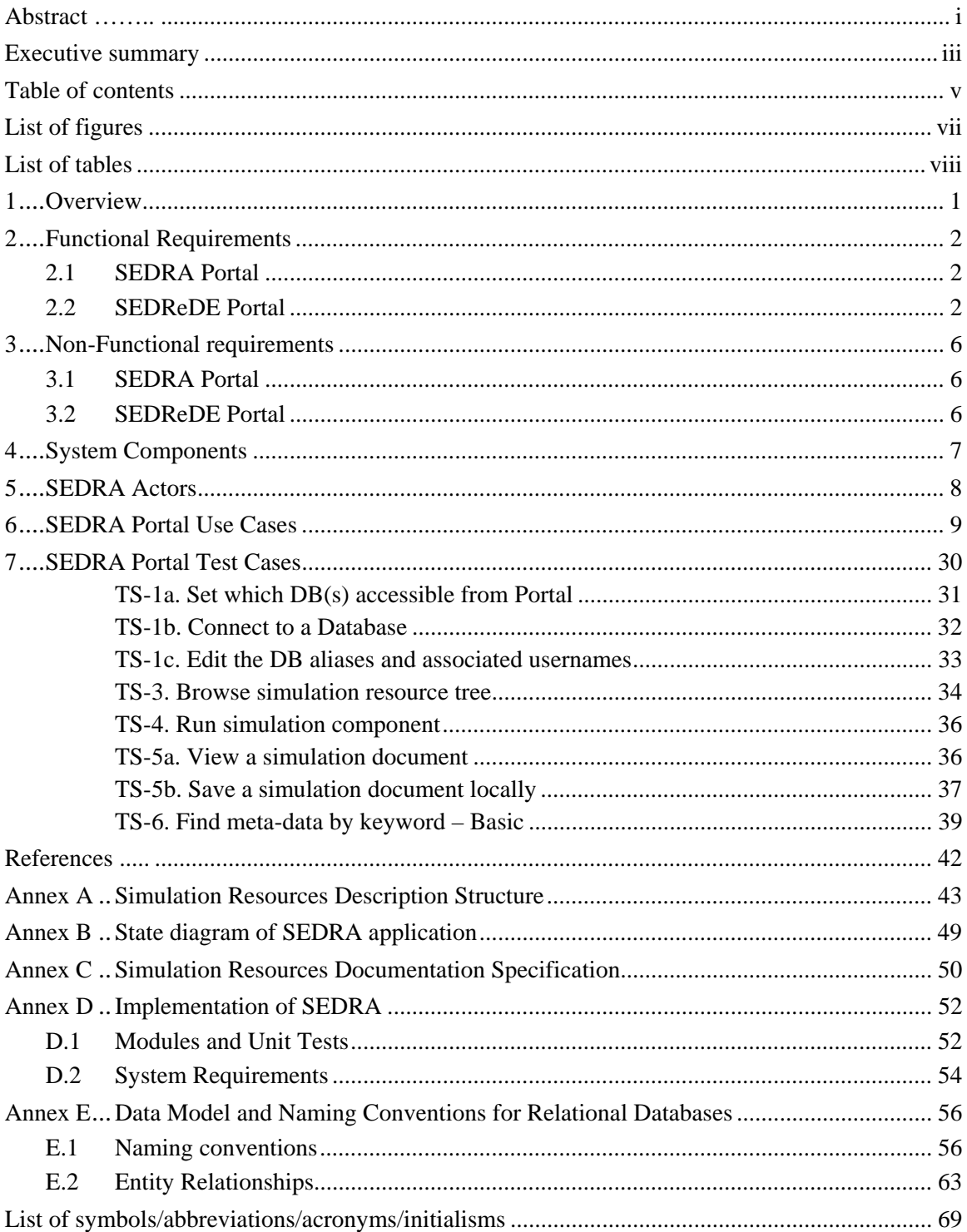

This page is intentionally left blank

# **List of figures**

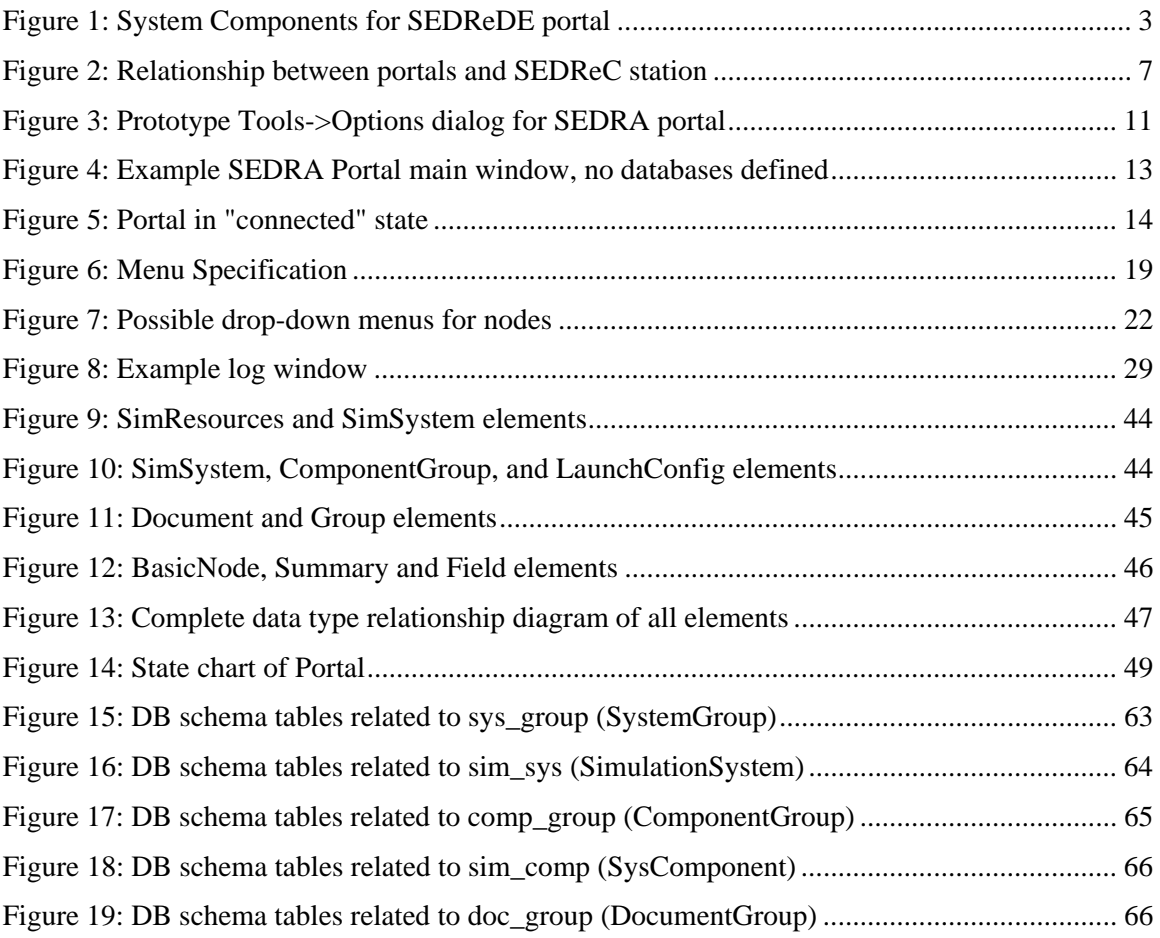

# **List of tables**

![](_page_11_Picture_67.jpeg)

### **1 Overview**

This document specifies the functionality that should be supported by the Synthetic Environment Distributed Resources Access (SEDRA) portal and Synthetic Environment Distributed Resources Data Entry (SEDReDE) portal. These applications are intended to facilitate the description and access to simulation resources, such as documents, video clips, audio captures, and computer programs, available on a distributed network of computers. The resources can be described in one or more databases via SEDReDE and browsed using SEDRA. The latter delegates to a separate application (named SEDReC – Synthetic Environment Distributed Resources Control) the task of executing those simulation resources which are executable.

This document covers several aspects of the system specification: Functional and Non-functional Requirements, constraints, system components and system actors, and, finally, Use Cases [1]. Only a subset of these use cases will be implemented in the first iteration of development. Subsequent iterations must revise this document, e.g. removing, changing or adding use cases as appropriate.

Note that this document is intended for software developers and as such assumes familiarity with software development terminology and process, as well as with "technologies" such as UML, databases, XML, GUIs, HTML, etc [2].

# **2 Functional Requirements**

### **2.1 SEDRA Portal**

The following high-level requirements are defined for the SEDRA portal:

- Allow the user to retrieve the availability of simulation resources (hardware, software, documentation). A top-down, hierarchical structure is required for best presentation.
- Allow the user to retrieve those simulation resources that match given keywords in their meta-data.
- Allow the user to retrieve all simulation database (DB) information pertaining to a given keyword(s)
- Allow the user to specify to which DB to connect. All connections to DB's must specify a user logon identifier, with a password. The user is allowed to change the DB connection and the username during a session, to support the notion of role and access control as (and if) supported by the DB.
- Allow the user to define new DB/user pairs. This information is to persist from one session to the next.
- Allow the user to enter new or modify existing database records. A web enabled GUI is required.
- Allow the user to run a distributed simulation exercise/experiment. Partial simulations are to be accommodated to the extent possible with the specific simulation architecture.
- Allow the user to view documentation resources in default "viewers". For example, an ".avi" file type should be viewed in the operating system's default AVI viewer; a ".pdf" type file in the operating system's default PDF viewer, etc. The default viewer is to be launched automatically when the user requests a "view" action.
- The application should:
	- Allow for new databases to be integrated, via the concept of DB proxy plug-in. The DB plug-in should ignore or reject (as appropriate) any requests that cannot be fulfilled by the DB itself.
	- Allow new launchers to be integrated, via the concept of Launcher plug-in. A launcher is an application that can control other applications.

Further details on function requirements for the SEDRA portal are given in section 6 in the form of Use Cases.

### **2.2 SEDReDE Portal**

The SEDReDE web portal is a tool that is intended to enhance the functionality of the SEDRA portal. The SEDRA portal provides a means to easily view information relating to simulation resources. The SEDReDE web portal provides the added capability of editing the information that was previously only visible in the SEDRA portal. As such, the user interface of the SEDReDE web portal is designed to resemble that of the SEDRA portal. The goal is to provide the user with a familiar and intuitive interface for creating and modifying simulation resource information. In addition to these qualitative requirements, the following functional requirements are also given:

- 1. The SEDReDE web portal must be a web-based application.
- 2. The SEDReDE web portal must be capable of accessing and modifying the MySQL implementation of the SEDR database schema.
- 3. The SEDReDE web portal must be developed to protect the user from manipulating the database in a way that violates the SEDR database schema.

A mock-up of the SEDReDE web portal is given in the next figure:

![](_page_14_Picture_141.jpeg)

*Figure 1: System Components for SEDReDE portal* 

The SEDReDE web portal is comprised of 3 primary regions with which the user of the system can interact. The first region is the simulation resource tree that appears on the left hand side of the user interface. When the user logs in to the system, the simulation resource tree is populated with any resources that are currently stored in the database.

The second main region of the SEDReDE web portal interface is the node information. Each simulation resource in the simulation tree is represented by a single node and its corresponding

DRDC Ottawa CR 2008-315 3

information. A simulation resource must have at least a name and can have an associated URL depending upon its type. Each time a resource is selected from the tree its node information is displayed in the Name and URL fields of the node information region of the user interface. If the selected resource is a document type (i.e. simulation document or control recipe), then its associated URL is also displayed (if it exists). Otherwise, the URL field is empty and disabled.

The third main region of the user interface is the summary information region. Each simulation resource can have any number of summary fields associated with it. When the user selects a simulation resource from the resource tree, all summary fields for the selected node are automatically populated in the summary information region. Each summary field has a name and value as well as its own "del" button. The "del" button removes the summary field from its associated simulation resource in the database.

In addition to these three primary regions, there is also a button panel containing three action buttons which are used to manipulate the summary fields and node information for a given resource.

Using the button panel, the following actions are provided:

- 1. "Add" this button adds a new (blank) summary field to the selected simulation resource in the database.
- 2. "Clear" this button removes all summary fields from the currently selected simulation resource in the database.
- 3. "Apply" this button causes all field changes for the currently selected resource to be applied to the database. The "Apply" button is only available if there are changes pending to the currently selected resource. Pressing "Apply" will cause it to be disabled once changes have been committed. The "Apply" button becomes enabled whenever the user modifies the text in any field of the node information or in a summary field. If the user tries to navigate to a different simulation resource with uncommitted changes pending, appropriate warnings will be provided and the user will be given the opportunity to apply the changes.

Direct interaction with the simulation tree is also available through a "right-click" and the following functions are provided:

- 1. "Add" this function will display a popup menu when selected. Depending on the type simulation resource selected, a different list of possible additions is given. For example, if the resource is a "Document Group", then the user is presented with the option to add either another "Document Group" or a "Simulation Document". All possible additions are presented in keeping with the rules of the database schema.
- 2. "Delete" this function simply removes the selected node from the database.
- 3. "Rename" this function renders the resource tree in "Edit" mode. At this stage the user can type in a new name for the selected node and press "Enter". This causes the new name to be written to the database for the selected resource. The user can also rename a resource by directly typing a new name in the "Name" field of the node information region and then

pressing the "Apply" button. The "Edit" mode of the tree can also be invoked by the user by pressing the "F2" key and proceeding in a similar fashion.

### **3 Non-Functional requirements**

#### **3.1 SEDRA Portal**

- The Portal core logic must not have any knowledge of specific databases. The concept of DB proxy plug-ins will provide a uniform interface to extend the Portal for any DB.
- The Portal must not have any launcher intelligence. The Portal will delegate to an external application the task of launching, monitoring, and terminating local and remote applications. This external application is to be created as a "Portal component", or be obtained from a third-party and an interface created to make it interact with the Portal.
- Timeliness: A response time within 30 seconds of the issuance of any user request is considered acceptable by most users. The presentation of the information to the user must be timely. (This may affect some software design aspects that relate to the data transfer from DB to Portal over the network).
- The data stored in the DB must be platform independent. This precludes formats such as MS Word document format (can't be viewed on Linux), but allows PDF.
- Portal must run on MS Windows and Linux.
- The GUI should be desktop based and/or web based.

### **3.2 SEDReDE Portal**

In addition to the list of requirements given above the following non-functional requirements are defined for the SEDReDE web portal.

- 1. Access to the SEDReDE web portal needs to be secured and access is restricted to those possessing appropriate credentials. These restrictions can be configured through any available web server mechanisms.
- 2. Network bandwidth usage for database interactions should be made as efficient as possible. This is to improve usability of the system by decreasing the time that the user waits to see database changes being reflected in the user interface. To that end, the resource tree is not completely populated at system start up. Only the root node of the tree and any immediate children are displayed. As the user traverses the tree, selected nodes are continually populated with their respective values and children.
- 3. The installation of the system will always create a minimally populated database at the very least. This process will install a "System Group" at the very root of the tree as the initial container for every other simulation resource.

### **4 System Components**

- 1. SEDRA Portal: Client application to view information (meta-data) stored in databases (DB), concerning simulation resources available on the network. The application contains any number of DB Proxy plug-in that are loaded as required, based on the desired connection. The plug-in communicates with a DB server of the associated type.
- 2. Database (DB): stores data about the simulation resources, and may even store some of the simulation resources proper. There can be different database types, and for a given type there can be several databases.
- 3. Database Server (DBS): A database is accessed via a DB server. All DB servers are thirdparty applications that are specific to the DB they mediate, and are not part of the Portal.
- 4. Network: the Ethernet network that allows the Portal, DB server and simulation programs to be on different machines.
- 5. SEDReC Station: an application that supports remote application management so simulation components can be run remotely (assuming proper computer and network configuration). Different launchers are possible.
- 6. SEDReDE Portal: Client application to edit information (meta-data) stored in databases (DB), concerning simulation resources available on the network. The portal cannot verify whether the resources described by the meta-data indeed exist

![](_page_18_Figure_7.jpeg)

*Figure 2: Relationship between portals and SEDReC station* 

### **5 SEDRA Actors**

The following actors are primary (i.e. act on one or more of the Portal system components in some way):

- User: uses the SEDRA Portal to discover, view and/or execute simulation resources
- Modifier: interacts directly with the DB server or the SEDReDE portal (not the SEDRA Portal) to add, change and remove data from the DB; more than one person can have "modifier" status;
- Portal Admin: in charge of user account management for a given DB, and other chores such as installation and maintenance of Portals and databases, data backup, notifications to users as to URLs of databases etc. This actor interacts with Portals only during installation, update and removal of the application.

The following actors are secondary (i.e. respond to requests from Portal):

- DB server: application that allows for database queries
- Viewer: application that is able to show a document obtained from the database
- Registry Manager: the OS-specific component that is available at runtime for applications to store user settings; for OS that don't have registry, Portal must fake its existence for consistency of interface/logic

### **6 SEDRA Portal Use Cases**

Each use case will be documented in a table that has the following structure. The left column does not change:

*Table 1: Use Case Template.* 

Modification History Actors Goal Pre-conditions Steps Variations Non-functional Issues Strategies

Each row is described in the following table, with example if appropriate:

*Table 2: Use Case-0. Give it a reference number and name* 

![](_page_20_Picture_134.jpeg)

![](_page_21_Picture_126.jpeg)

Each use case is on a separate page.

![](_page_21_Picture_127.jpeg)

![](_page_21_Picture_128.jpeg)

![](_page_22_Picture_74.jpeg)

| <b>Portal Preferences</b>                                         |                          |                |           |  |  |  |
|-------------------------------------------------------------------|--------------------------|----------------|-----------|--|--|--|
|                                                                   | <b>Databases</b>         |                |           |  |  |  |
|                                                                   | DB/users                 | <b>Details</b> | Type      |  |  |  |
|                                                                   | -- drdc-o-0              | http://a.b.c/  | notavail  |  |  |  |
|                                                                   | ·⊟ drdc-o-1              | localhost:8800 | pysqllite |  |  |  |
|                                                                   | illing user1             |                |           |  |  |  |
|                                                                   | ·⊟ drdc-o-2              | http://a.b.c/  | pysqllite |  |  |  |
|                                                                   | illing user <sub>2</sub> |                |           |  |  |  |
|                                                                   |                          |                |           |  |  |  |
| Clear All<br>Move Down<br>Add DB<br>Add User<br>Move Up<br>Remove |                          |                |           |  |  |  |
|                                                                   | Cancel<br>Accept         |                |           |  |  |  |

*Figure 3: Prototype Tools->Options dialog for SEDRA portal* 

#### *Table 4: UC-1b. Connect to a Database*

![](_page_23_Picture_165.jpeg)

![](_page_24_Picture_61.jpeg)

| Simulation Resource Access Portal |             |                                                | $\Box$ DX               |
|-----------------------------------|-------------|------------------------------------------------|-------------------------|
| File View Tools Help              |             |                                                |                         |
| Connection                        |             |                                                |                         |
| Database:                         |             |                                                | Connect<br>$\lor$       |
| User name:                        |             |                                                | $\mathbf{v}$<br>Refresh |
| <b>Sim Resources</b>              |             |                                                |                         |
| Filter                            |             |                                                |                         |
|                                   |             | $\sim$<br>$\rightarrow$                        | Advanced<br>Clear       |
| <b>Resource Tree</b>              | Description |                                                |                         |
|                                   |             |                                                |                         |
|                                   |             |                                                |                         |
|                                   |             |                                                |                         |
|                                   |             |                                                |                         |
|                                   |             |                                                |                         |
|                                   |             |                                                |                         |
|                                   |             |                                                |                         |
|                                   |             |                                                |                         |
|                                   |             |                                                |                         |
|                                   |             |                                                |                         |
|                                   |             |                                                |                         |
|                                   |             |                                                |                         |
|                                   |             |                                                |                         |
|                                   |             |                                                |                         |
|                                   |             |                                                |                         |
|                                   |             |                                                |                         |
|                                   |             |                                                |                         |
|                                   |             |                                                |                         |
|                                   |             |                                                |                         |
| OK                                |             | Last refresh %s min a Connected since %s at %s |                         |

*Figure 4: Example SEDRA Portal main window, no databases defined* 

![](_page_25_Picture_0.jpeg)

*Figure 5: Portal in "connected" state* 

*Table 5: UC-1c. Edit the DB aliases and associated usernames* 

| <b>Modification History</b> | June 14, 2005                                                                                         | Schoenborn                                                                                                    | Created |  |
|-----------------------------|----------------------------------------------------------------------------------------------------|----------------------------------------------------------------------------------------------------|---------|--|
| Actors                      | Primary: user                                                                                         |                                                                                                    |         |  |
| Goal                        | For any database alias defined, allow editing the alias, URL, type or<br>usernames for that database. |                                                                                                    |         |  |
| Pre-conditions              | 1. Same as for Use Case #1b, and<br>2. Use Case #1b has been completed at least once                  |                                                                                                    |         |  |
| <b>Steps</b>                | 1.<br>$2_{-}$<br>(if any)<br><b>THEN</b><br>5.                                                        | Go to the Tools->Options dialog<br>Disable/Enable DB/User modification buttons based on selection<br>3. IF user clicks on a DB or username and then clicks on "Edit"<br>show same text entry as for Use Case #1b, but the fields are<br>populated with the information for the DB alias being edited<br>IF user clicks OK and new DB alias info is invalid THEN show<br>message, allow user to OK it, repeat from #3.1<br>IF user clicks CANCEL the changes are abandoned<br>4. Click OK to save changes, or CANCEL to forget them<br>IF at least one DB still defined, THEN activate the Connections |         |  |

![](_page_26_Picture_117.jpeg)

### *Table 6: UC-1d. Support new DB types*

![](_page_26_Picture_118.jpeg)

*Table 7: UC-1e. Refresh displayed resource tree* 

| <b>Modification History</b>                                                    | May $12^{th}$ , 2006                                                                                                    | Schoenborn                                           | Created                                                                                                    |  |
|--------------------------------------------------------------------------------|----------------------------------------------------------------------------------------------------|------------------------------------------------------|----------------------------------------------------------------------------------------------------|--|
| Actors                                                                         | Primary: User                                                                                                    |                                                      |                                                                                                    |  |
| Goal                                                                           | Allow user to refresh the displayed resource tree without having to<br>disconnect and reconnect (esp. useful if passwords would normally be<br>involved) |                                                      |                                                                                                    |  |
| Pre-conditions                                                                 | Connected to a DB                                                                                                    |                                                      |                                                                                                    |  |
| <b>Steps</b>                                                                   | The user clicks "Refresh"<br>$1_{-}$<br>2.<br>operation is cancelled<br>5.<br>the "connected" state                                                      | 4. IF the refresh fails, THEN operation is cancelled | Portal asks for confirmation to proceed. IF user clicks no, THEN<br>3. Portal enters the "refreshing" state: portal attempts a new connection,<br>without closing the current connection; the user can abort the refresh; the<br>user can continue browsing while the refresh is taking place<br>IF the refresh succeeds, Portal regenerates tree view, loosing which<br>node(s) were expanded/collapsed/selected/x-included, and goes back to |  |
| Variations                                                                     |                                                                                                    |                                                      |                                                                                                    |  |
| Non-functional<br>resource tree have changed (it may be completely different). |                                                                                                    |                                                      | The confirmation is necessary since the tree view will be regenerated from<br>scratch and therefore reset (thereby loosing expansions, inclusions, etc):<br>there is no way for the system to know which parts of the simulation                                                                                                    |  |
| <b>Issues</b>                                                                  |                                                                                                    |                                                      |                                                                                                    |  |
| <b>Strategies</b>                                                              |                                                                                                    |                                                      |                                                                                                    |  |
|                                                                                |                                                                                                    |                                                      |                                                                                                    |  |
|                                                                                |                                                                                                    | Table 8: UC-1d. Support new DB types                 |                                                                                                    |  |

![](_page_27_Picture_108.jpeg)

| <b>Steps</b>   | User gets the plug-in (e.g. from Administrator via email, website, etc)<br>6.<br>User puts the plug-in files in the plug-in folder on user's computer<br>7.<br>User starts portal<br>8.<br>User defines a database using the new type (Use Case $#1b$ ); this can be<br>9.<br>done at any of these steps<br>10. User connects to database |  |  |
|----------------|----------------------------------------------------------------------------------------------------|--|--|
| Variations     | Steps 3 to 5 may not be necessary and can be done before or after steps 1<br>and $2$ .                                                                                                    |  |  |
|                | #4a: Eventually, the plug-in system could:<br>- find all available DB plug-ins (defined on local host)<br>- enable user to select which of those types is a given DB                                                                                                    |  |  |
|                | It could even possibly find all available DB plug-ins defined on a server<br>specified by user, download the selected plug-ins, install them, and add<br>them to its list of available DB types in the Options windows.                                                                                                    |  |  |
| Non-functional |                                                                                                    |  |  |
| <i>Issues</i>  | There is no way for Portal to verify that the type chosen by user is the<br>correct type for the DB pointed to by the URL for the DB                                                                                                    |  |  |
| Strategies     |                                                                                                    |  |  |

*Table 9: UC-1e. Refresh displayed resource tree* 

![](_page_28_Picture_140.jpeg)

![](_page_29_Picture_109.jpeg)

![](_page_29_Picture_110.jpeg)

*Table 10: UC-2. Get Help on Portal Application* 

![](_page_30_Picture_128.jpeg)

#### *Figure 6: Menu Specification*

*Table 11: UC-3. Browse simulation resource tree* 

| <b>Modification History</b> | Nov 28, 2005                                                                                                    | Schoenborn | Created |
|-----------------------------|----------------------------------------------------------------------------------------------------|------------|---------|
| Actors                      | Primary: user                                                                                                    |            |         |
| Goal                        | See what simulation resources are available and meta-data about each<br>resource                                                                                                    |            |         |
| Pre-conditions              | Portal in "connected" state (use case #1a succeeded)                                                                                                    |            |         |
| <b>Steps</b>                | User clicks on the top level node of interest<br>1.<br>Portal shows the information displayed in the right pane for the<br>2.<br>selected node<br>IF the node is not a leaf node THEN<br>3 <sub>1</sub><br>3.1 Expand the node to reveal children nodes<br>3.2 IF the nodes children data has not yet been downloaded,<br><b>THEN</b><br>3.2.1<br>Show expanded node as containing a "waiting"<br>for data" node<br>Query DB to get data, without loosing<br>3.2.2<br>responsiveness of GUI<br>3.2.3<br>When the data arrives, the nodes are updated<br>(even if they are not in view)<br>User clicks on a lower level node and continues as desired at #2.<br>$\overline{4}$ |            |         |
| Variations                  |                                                                                                    |            |         |
| Non-functional              | User sees hierarchy of what systems have been created; top level of<br>hierarchy always visible, lower levels only when "opened" by User.<br>Note that some of those systems may be in different databases,<br>unbeknownst to the user, if e.g. the database is a meta-database.<br>Though several executables may be available for a given simulation<br>component (e.g. different versions, or several hosts have that<br>component), only one executable "node" is shown; the selection of<br>which executable on which host is allowed/managed by the launcher.<br>Having one component contain several executables does not make                                         |            |         |
|                             |                                                                                                    |            |         |

sense; rather, several components can be grouped into a "component group".

System summary description panel (example info, depends on what has been entered in database):

- Project lead (or Point of Contact)
- When was created (period)
- When last modified
- Description: objective, goals, conclusion
- Classification/Network

Executable component summary description panel:

- Role
- How obtained (created, purchased, open-source), when
- Author or vendor
- Version
- Location of executable (which computer, building, city)
- Classification/Network

Document node summary description panel:

- Number of pages
- Date last updated
- **Version**
- Intended audience
- Assumed experience/background/expertise
- **Summary**
- Where stored
- Classification/Network

Group nodes (nodes that have children) can have an "Operational Summary" that describes the essential collaboration between its sub nodes, i.e. what resources (nodes) are required to run the "group": who (person, software, hardware) does what (role) from where (location, machine), in what sequence. Hyperlinks from parent groups to children groups may be worthwhile.

A document node can be text, image, video, sound, etc. Documents are stored in the database in platform-independent format (e.g. PDF rather than MS Word DOC, etc)

**Performance**: downloading all meta-data at connection time may take too long; downloading only when user expands a node first time may take too long; perhaps download should take place in the background in parallel based on mouse position (if mouse hovers over a node its children data is acquired)

#### Issues

Strategies

### *Table 12: UC-4. Run simulation component*

![](_page_32_Picture_141.jpeg)

![](_page_33_Picture_127.jpeg)

Ops for Executable or Folder Launch MARCI View launch config

Ops for Viewables (leaf nodes only) View with default viewer View with Web Browser Save a copy as...

*Figure 7: Possible drop-down menus for nodes* 

|  | Table 13: UC5a. View a simulation document |  |
|--|--------------------------------------------|--|
|  |                                            |  |

![](_page_33_Picture_128.jpeg)

![](_page_34_Picture_166.jpeg)

![](_page_34_Picture_167.jpeg)

![](_page_34_Picture_168.jpeg)

![](_page_35_Picture_144.jpeg)

![](_page_35_Picture_145.jpeg)

![](_page_35_Picture_146.jpeg)
#### down combo box: the "empty" filter (no filtering)

Issues

Strategies

*Table 16: UC-7.Find meta-data by keyword: Advanced* 

| <b>Modification History</b> | Nov 28, 2005                                                                                                    | Schoenborn                                                                                                    | Created |
|-----------------------------|----------------------------------------------------------------------------------------------------|----------------------------------------------------------------------------------------------------|---------|
| Actors                      | Primary: user<br>Secondary: database                                                                                                    |                                                                                                    |         |
| Goal                        | given keyword                                                                                                    | Allow user to quickly find all simulation DB information pertaining to a                                                                                                    |         |
| Pre-conditions              |                                                                                                    |                                                                                                    |         |
| <b>Steps</b>                | 1.<br>3. User changes the filter settings<br>4. IF user clicks the "Apply" button<br>given keywords<br>entered proper filtering command)<br><b>THEN</b><br>Portal closes dialog (go to #8)<br>advanced settings (like Google)<br>Portal closes dialog (go to #8)<br>5. Portal resumes event handling | User clicks on the "Advanced" button in the filter pane<br>2. Portal open the Advanced Filtering dialog<br>THEN IN PARALLEL<br>Portal applies current filter settings:<br>The Portal searches the simulation resource tree node data for the<br>The Portal hides the nodes that don't match<br>IF the user selects one of the filtered nodes THEN the associated<br>description panel is shown with the keywords highlighted (assuming<br>user checked the appropriate box in the Advanced Filtering dialog, or<br>Portal allows user to change filter settings (go back to #3)<br>ELSE IF user clicks "Cancel" button<br>Portal clears the filter box and cancels filtering of tree<br>ELSE (user clicked "OK")<br>Portal applies current filter settings to the tree<br>Portal puts equivalent "filter rule" in filter text field to match the |         |
| Variations                  |                                                                                                    | #3a: Portal checks if database supports filtering<br>1. Ask DB proxy, answers true or false<br>2. IF supports filtering THEN enable the option to set/unset the<br>checkbox for "Search in database"                                                                                                    |         |
|                             | THEN                                                                                                    | #4.1.1a: IF user selected "Search in database"<br>1. In addition to 4.1.1, send query to DB proxy                                                                                                    |         |

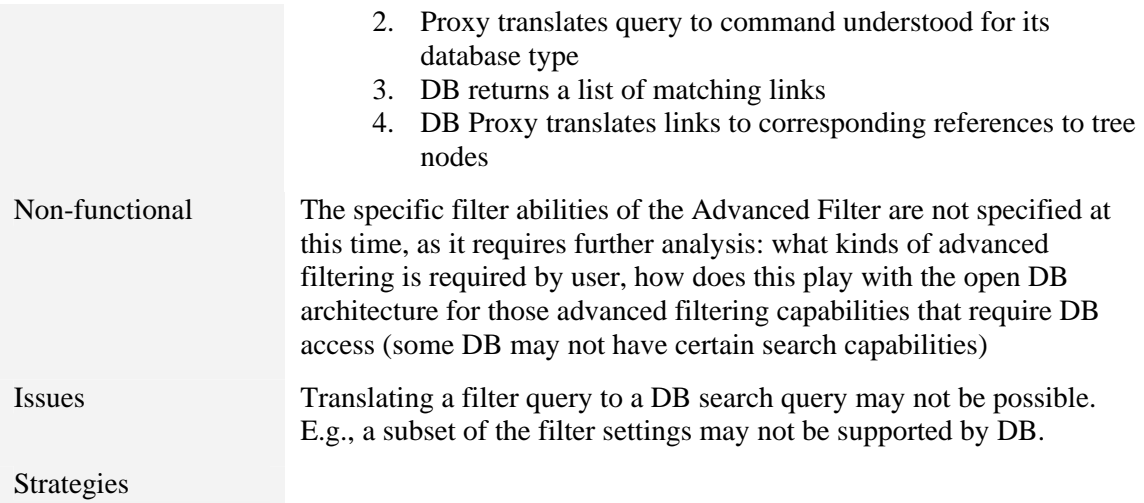

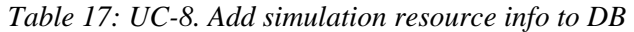

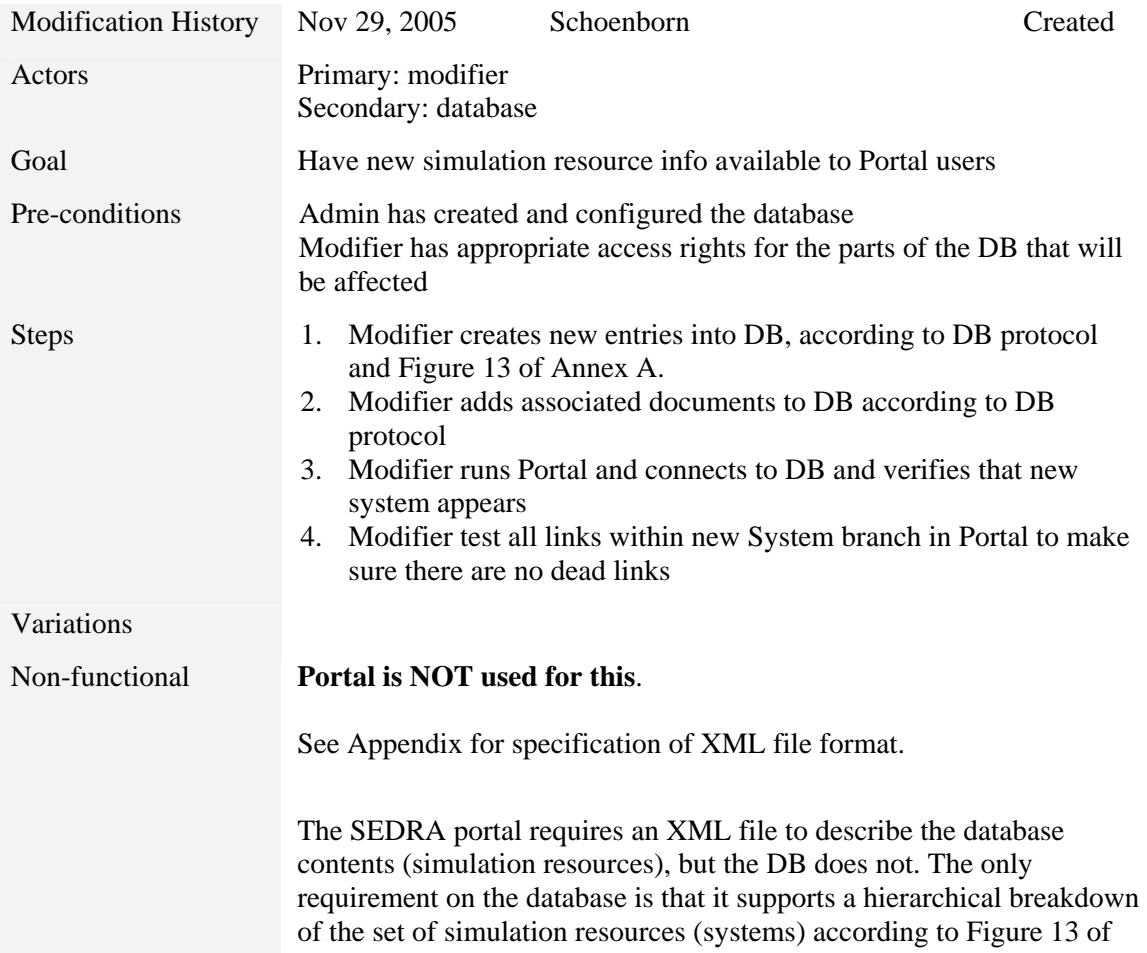

Annex A. This still allows for a large variety of databases, from relational to object-oriented to file system based. It is up to the DB Proxy to create the XML file from the database structure (if necessary), and to convert the tree-based queries of the Portal into proper database queries (if necessary).

Issues

Strategies

| <b>Modification History</b> | Dec 2, 2005                                                                        | Schoenborn                                                                                                    | Created |  |
|-----------------------------|------------------------------------------------------------------------------------|----------------------------------------------------------------------------------------------------|---------|--|
| Actors                      | Primary: modifier<br>Secondary: database                                           |                                                                                                    |         |  |
| Goal                        | Modify a system described in DB for Portal users                                   |                                                                                                    |         |  |
| Pre-conditions              | 1.<br>2.<br>3.                                                                     | Admin has created and configured the database<br>A modifier (not necessarily same as primary actor) has previously<br>added the system information to DB<br>The (primary actor) modifier has required privileges to make<br>changes to the DB in parts of the DB that will be affected |         |  |
| <b>Steps</b>                | 1.<br>2.<br>in system file<br>3.<br>system appears<br>sure there are no dead links | Modifier makes necessary changes to DB according to DB protocol<br>Modifier adds/removes any documents according to modifications<br>Modifier runs Portal and connects to DB and verifies that new<br>4. Modifier test all links within new System branch in Portal to make            |         |  |
| Variations                  |                                                                                    |                                                                                                    |         |  |
| Non-functional              | Portal is NOT used for this.                                                       |                                                                                                    |         |  |
|                             |                                                                                    | See Annex A for specification of XML file format.                                                                                                    |         |  |
| Issues                      |                                                                                    |                                                                                                    |         |  |
| Strategies                  |                                                                                    |                                                                                                    |         |  |

*Table 18: UC-9. Modify simulation resource info in DB* 

*Table 19: UC-10. Toggle the visibility of log window* 

| <b>Modification History</b> | Jun $12^{th}$ , 2006 | Schoenborn | Creation |
|-----------------------------|----------------------|------------|----------|
|-----------------------------|----------------------|------------|----------|

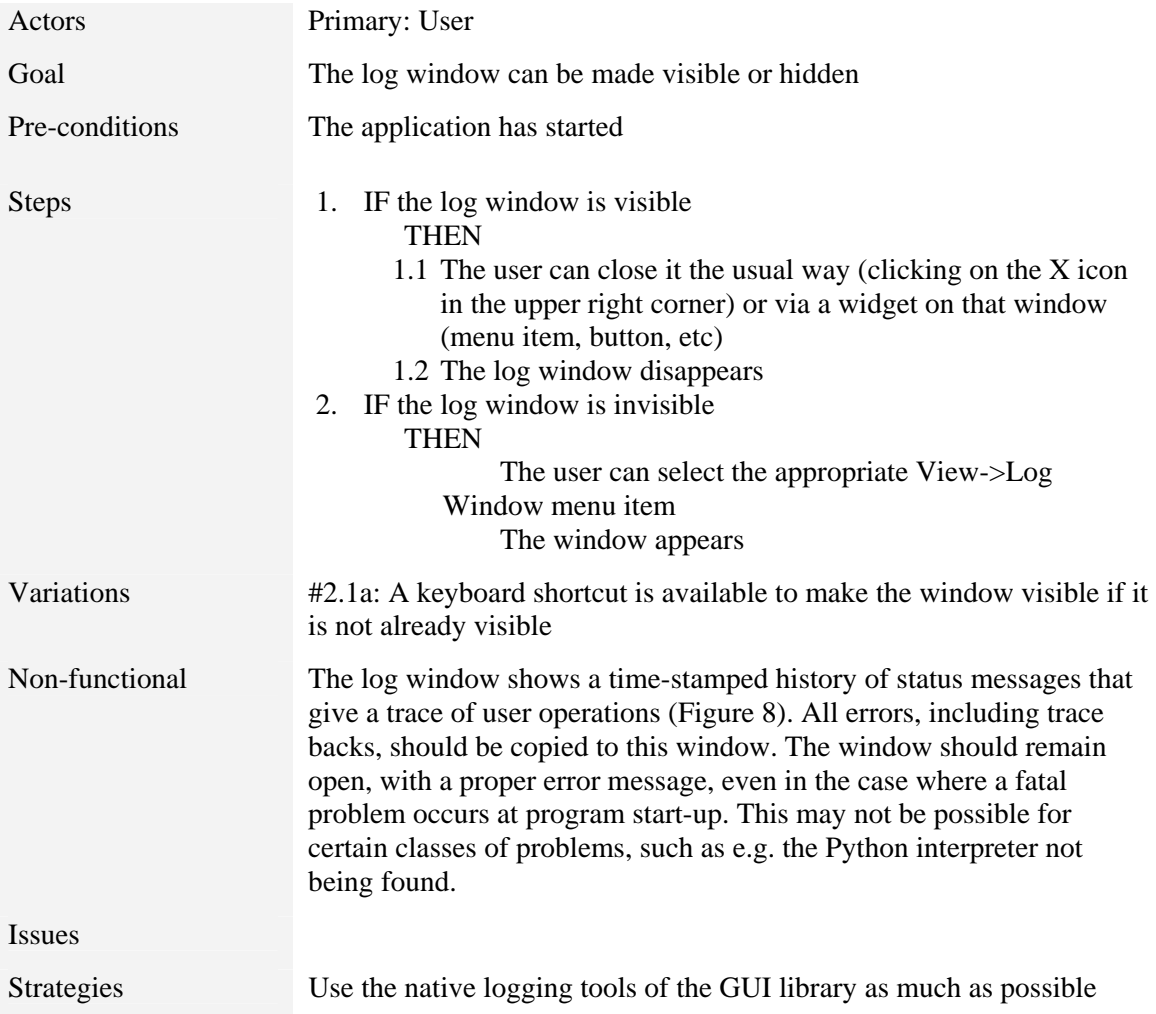

| Log Messages                                                                                                    |  |
|----------------------------------------------------------------------------------------------------|--|
| Log                                                                                                    |  |
| 14:45:45: Reading options<br>14:45:45: Creating main window<br>14:45:45: Updating connection panel<br>14:45:45: Reading options<br>14:45:45: Reading options<br>14:45:45: Handler set on PortalMainWin |  |
|                                                                                                    |  |

*Figure 8: Example log window* 

### **7 SEDRA Portal Test Cases**

This section documents the test cases for each use case deemed of sufficient complexity to warrant an explicit test case. The test case descriptions aim at specifying as accurately as possible the specific preconditions, inputs, steps, and post-conditions that lead to the successful completion of the use case or to one of its known variations. Only variations that warrant a test case will have one.

In general, there will be several tests for each use case, forming a test suite (**TS**). Test suites are numbered after the use case that they are associated with: TS-*ucNum* for use case *ucNum*. In each test suite, the test cases (**TC**) are numbered according to the step at which they start: TC1 would start applying at step 1 of the use case, TC1.1 at step 1.1, etc. Test cases for variations are therefore naturally covered by this scheme. Note that if more than one test case starts at same step of use case, an extra "-#" counter is added, as in TC4-1 and TC4-2 for test cases # 1 and 2 of step 4 (of the test suite to which this test case belongs).

A test case refers to another test case within the same suite as TCtcNum, within another test suite as TS-ucNum:TCtcNum, and to a whole test suite as TS-tcNum. TCtcNum refers to all tests if there are more than one (i.e. TC1-1, TC1-2, etc). An example table follows:

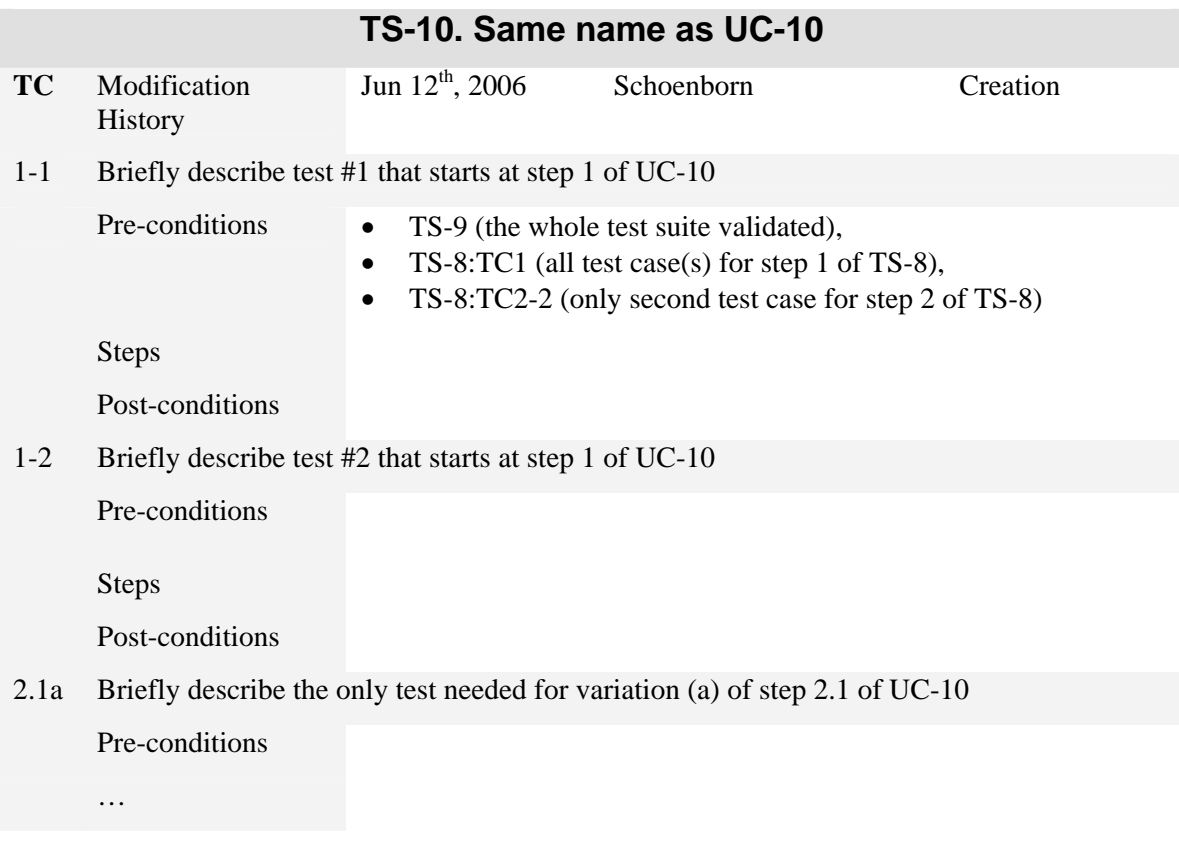

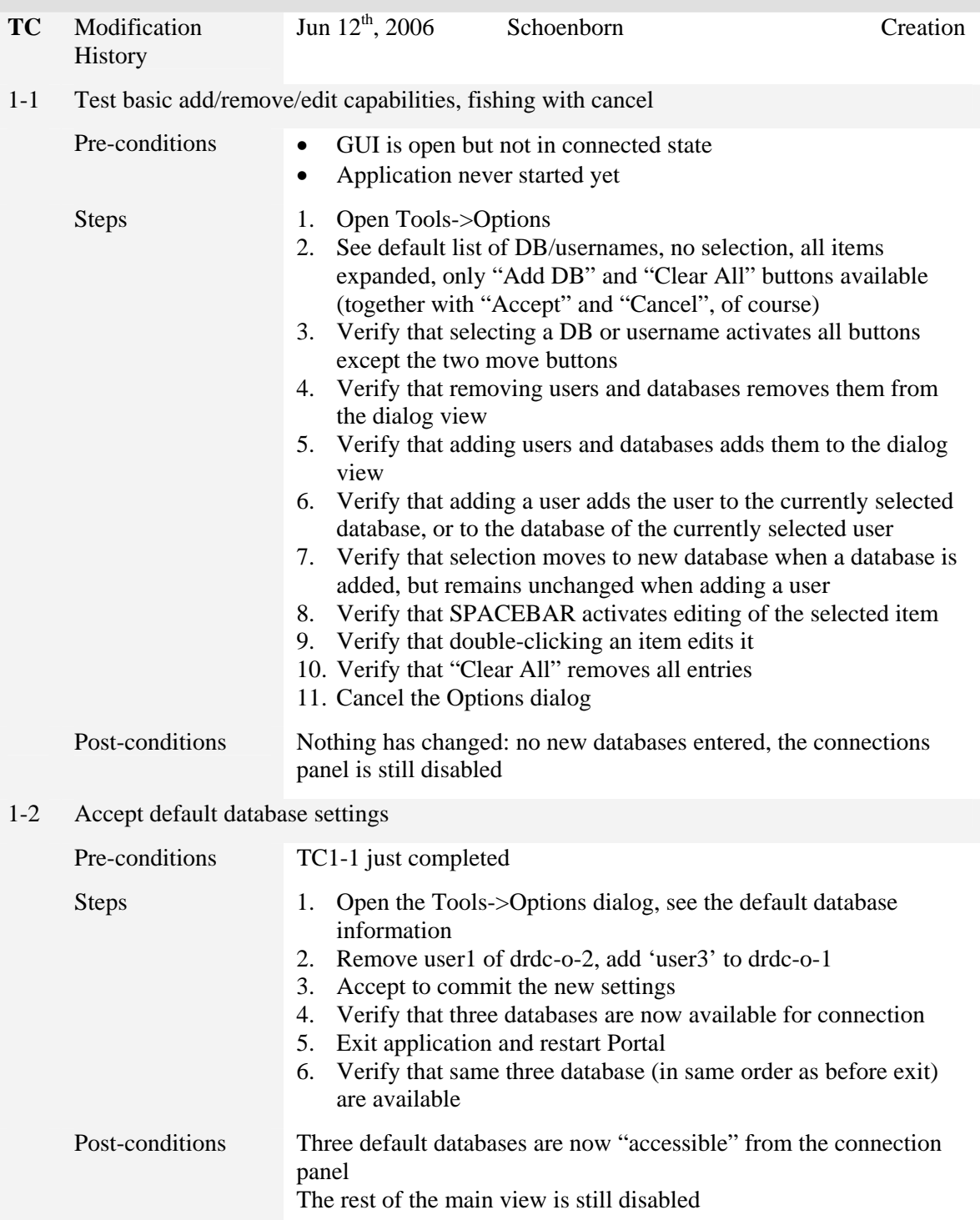

# **TS-1a. Set which DB(s) accessible from Portal**

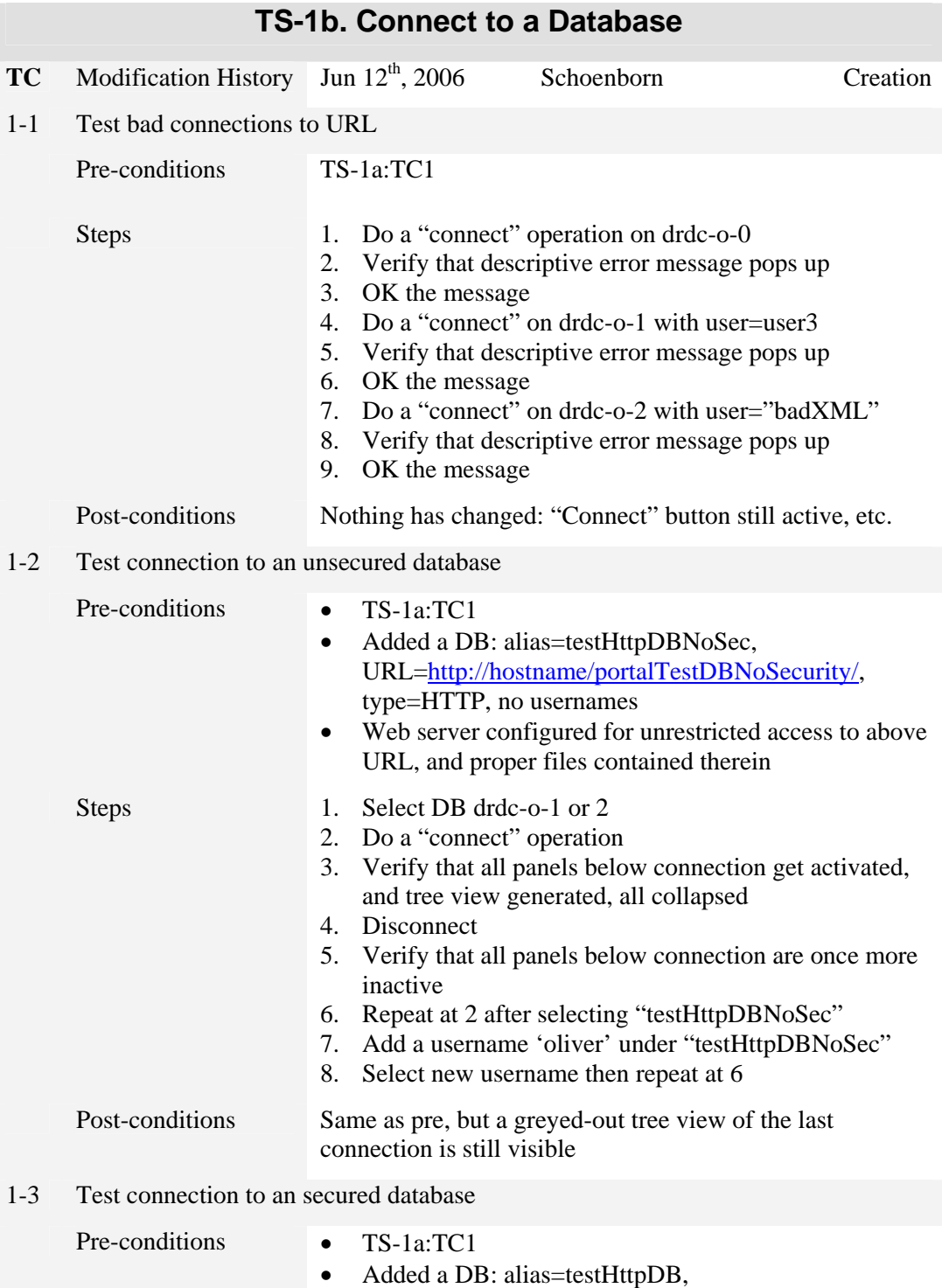

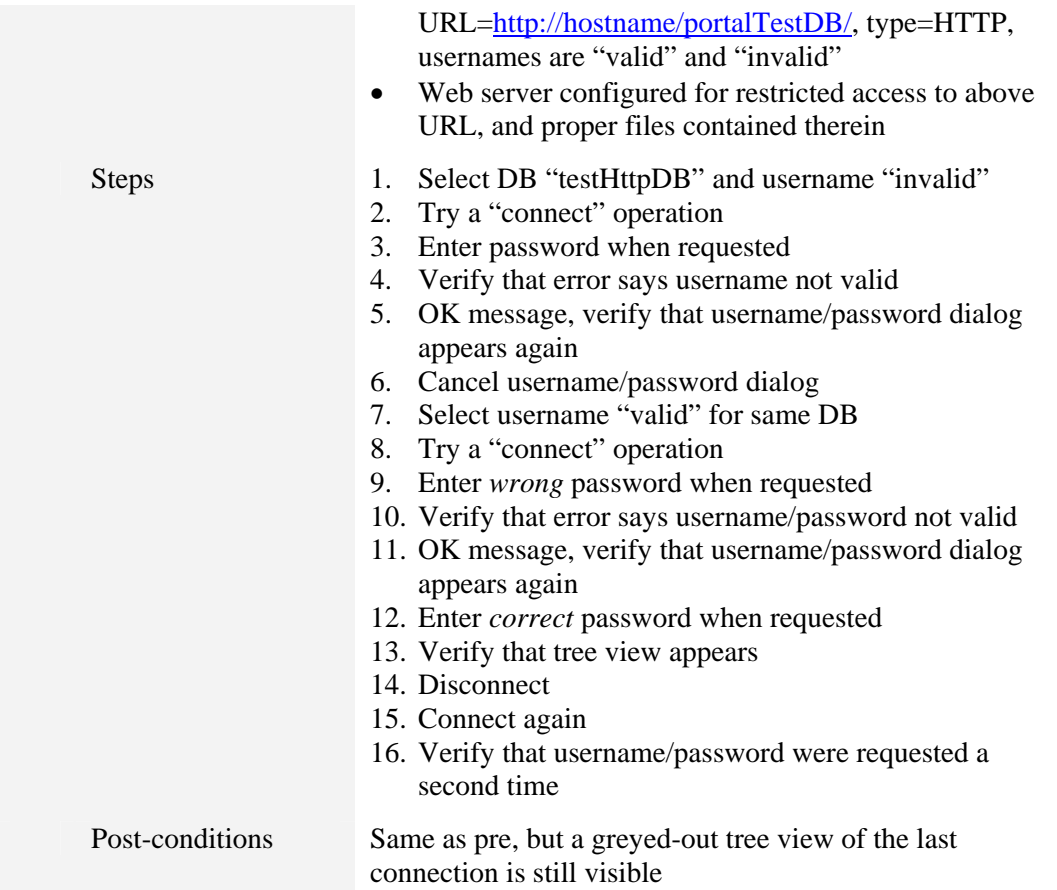

## **TS-1c. Edit the DB aliases and associated usernames**

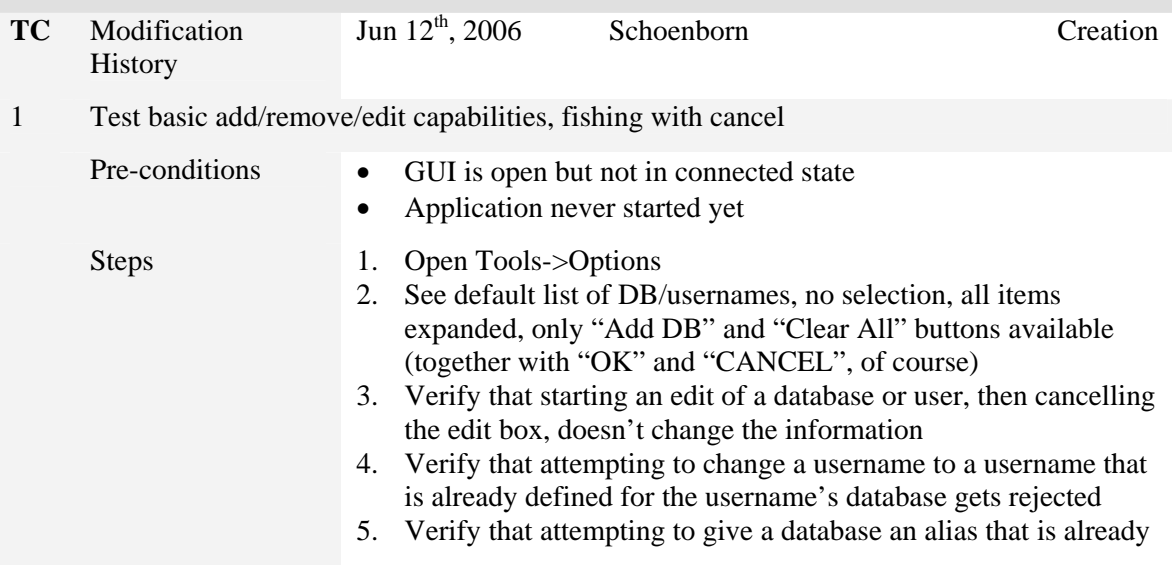

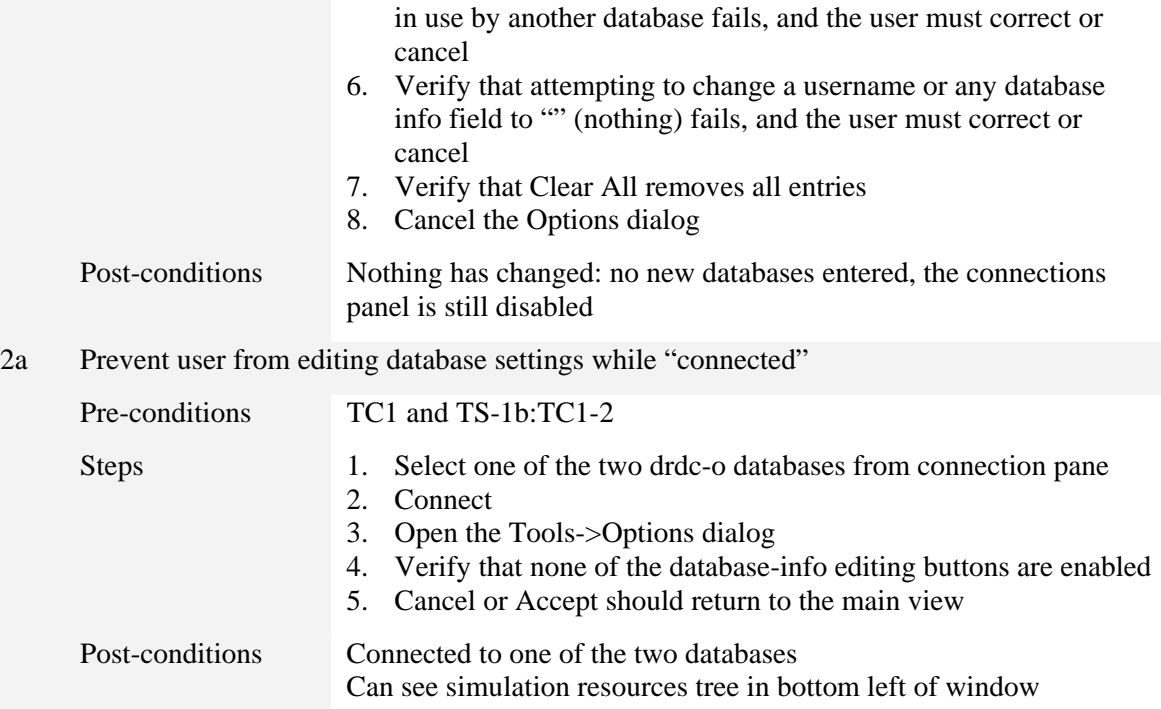

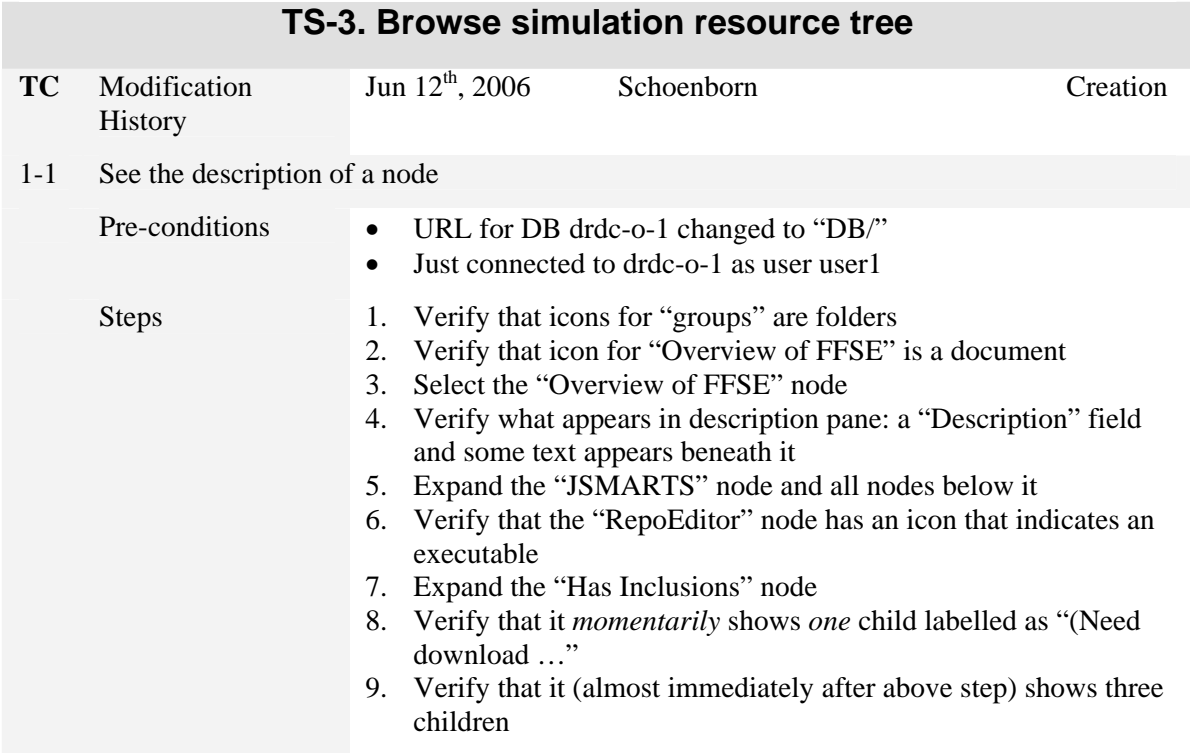

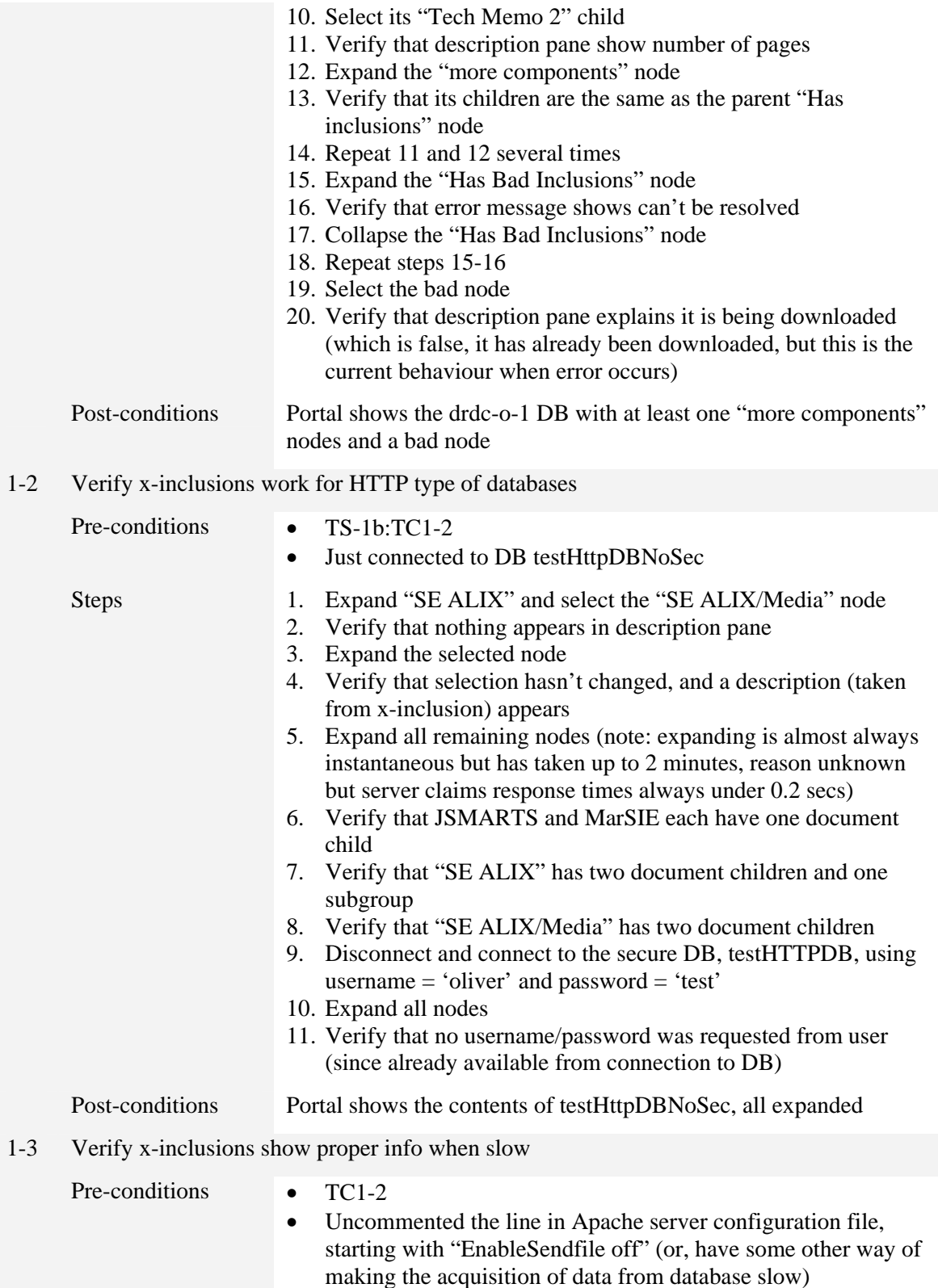

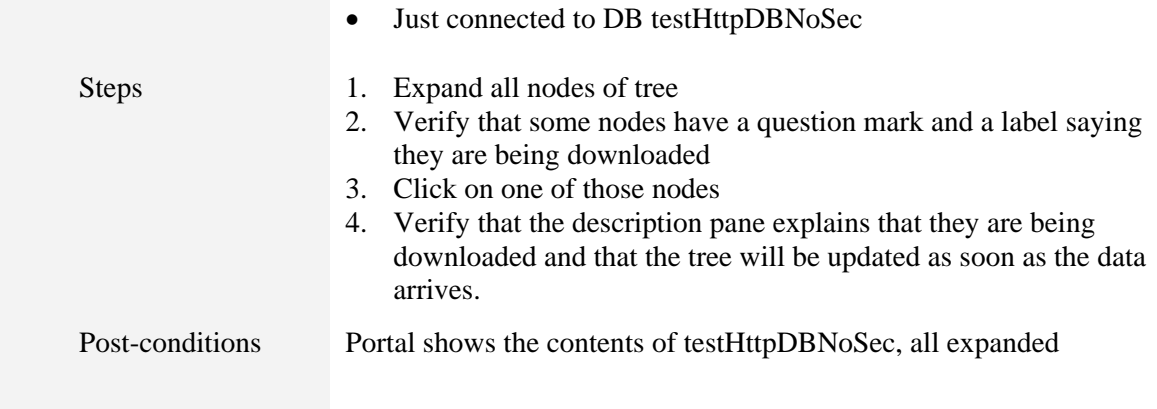

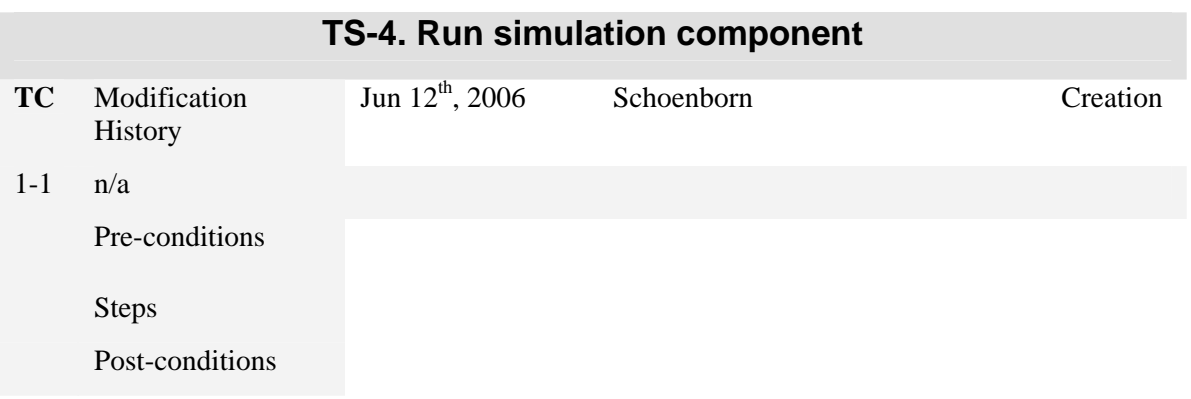

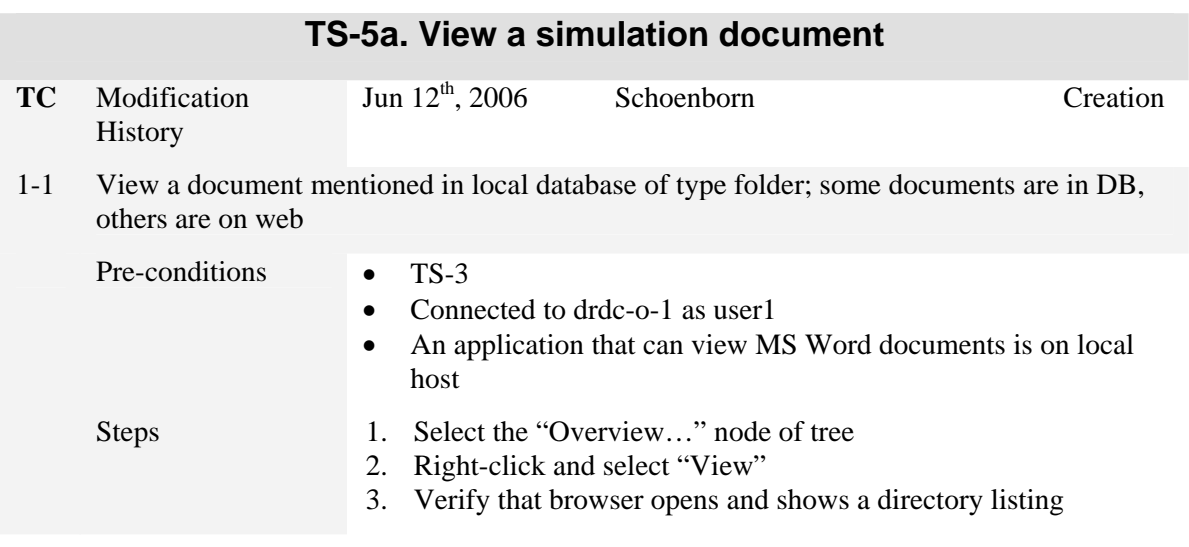

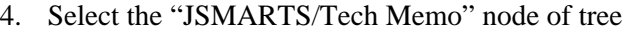

- 5. Right-click and select "View"
- 6. Verify that an "MS Word" viewer (usually MS Word itself on MS Windows) shows the document
- 7. Select the "Has inclusions/Tech Memo 2" node of tree
- 8. Right-click and select "View"
- 9. Verify that an error message appears saying file not found, and ok it

Post-conditions Same as pre

1-2 View a document mentioned in unsecured database of type HTTP, some documents are in DB, others are on web in unsecured and secured sites

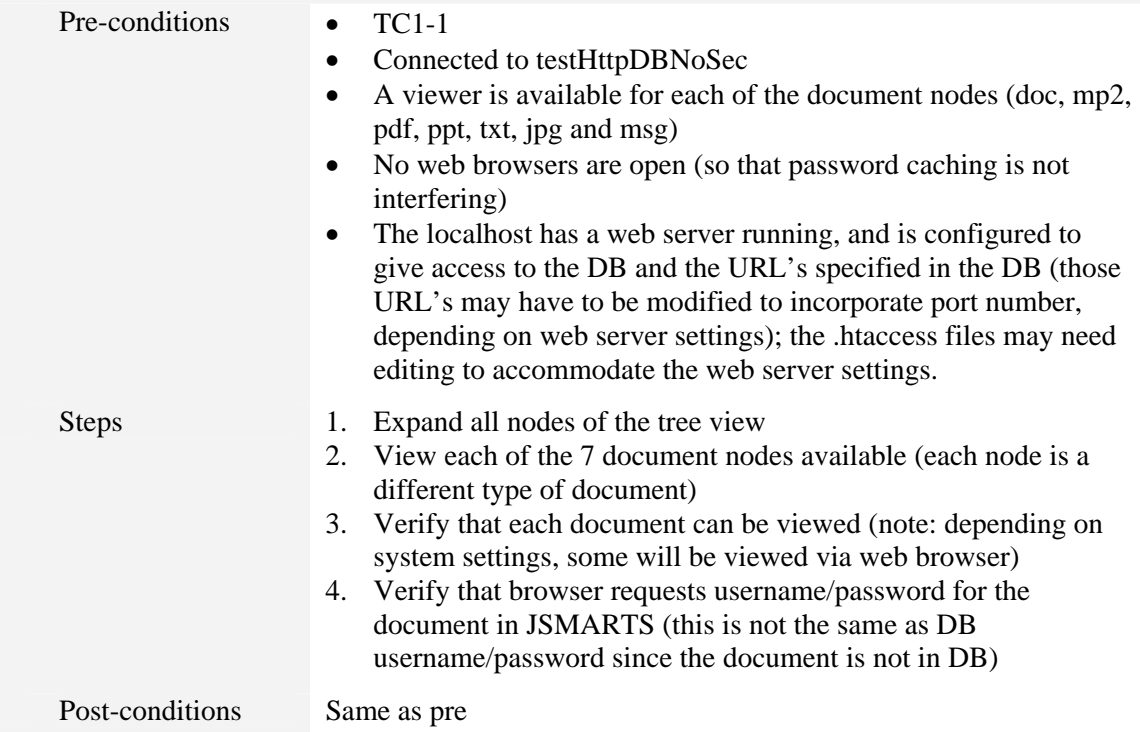

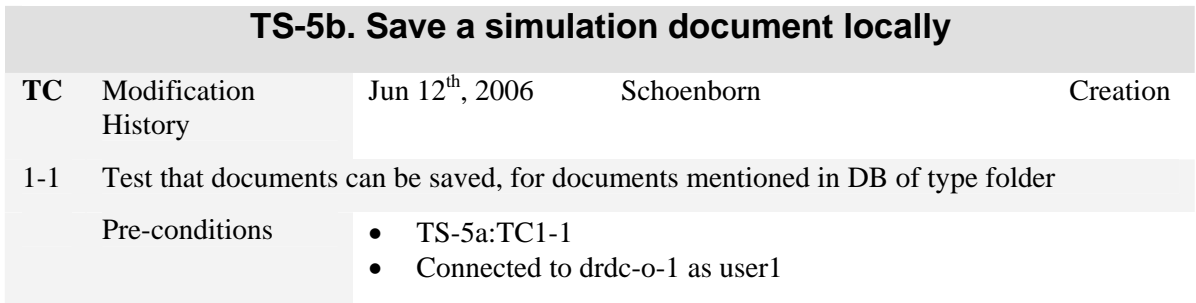

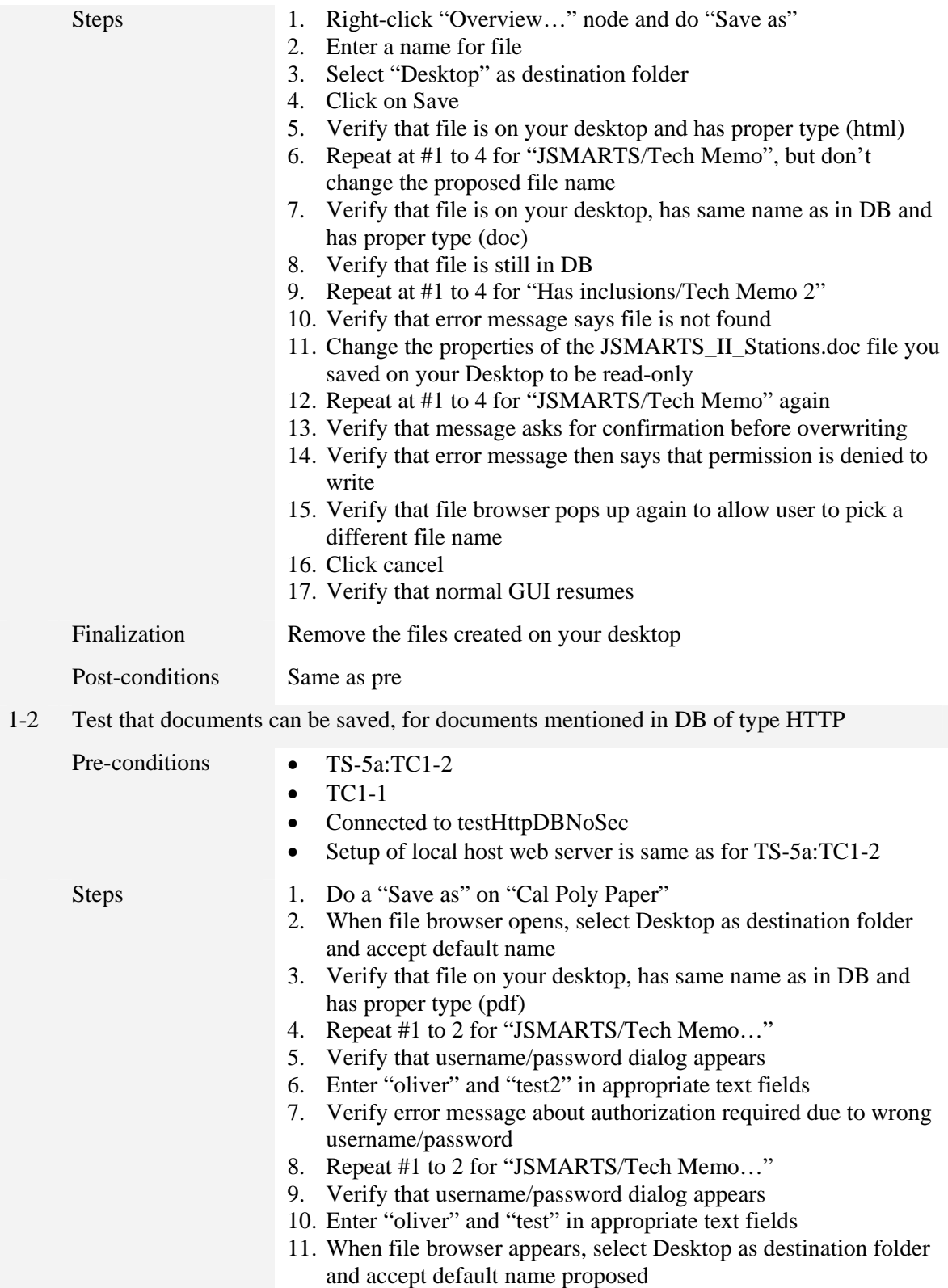

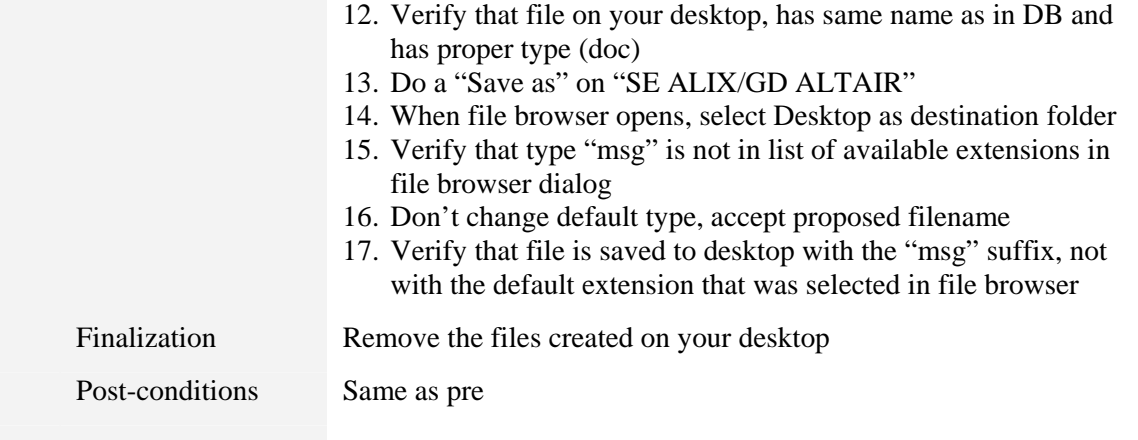

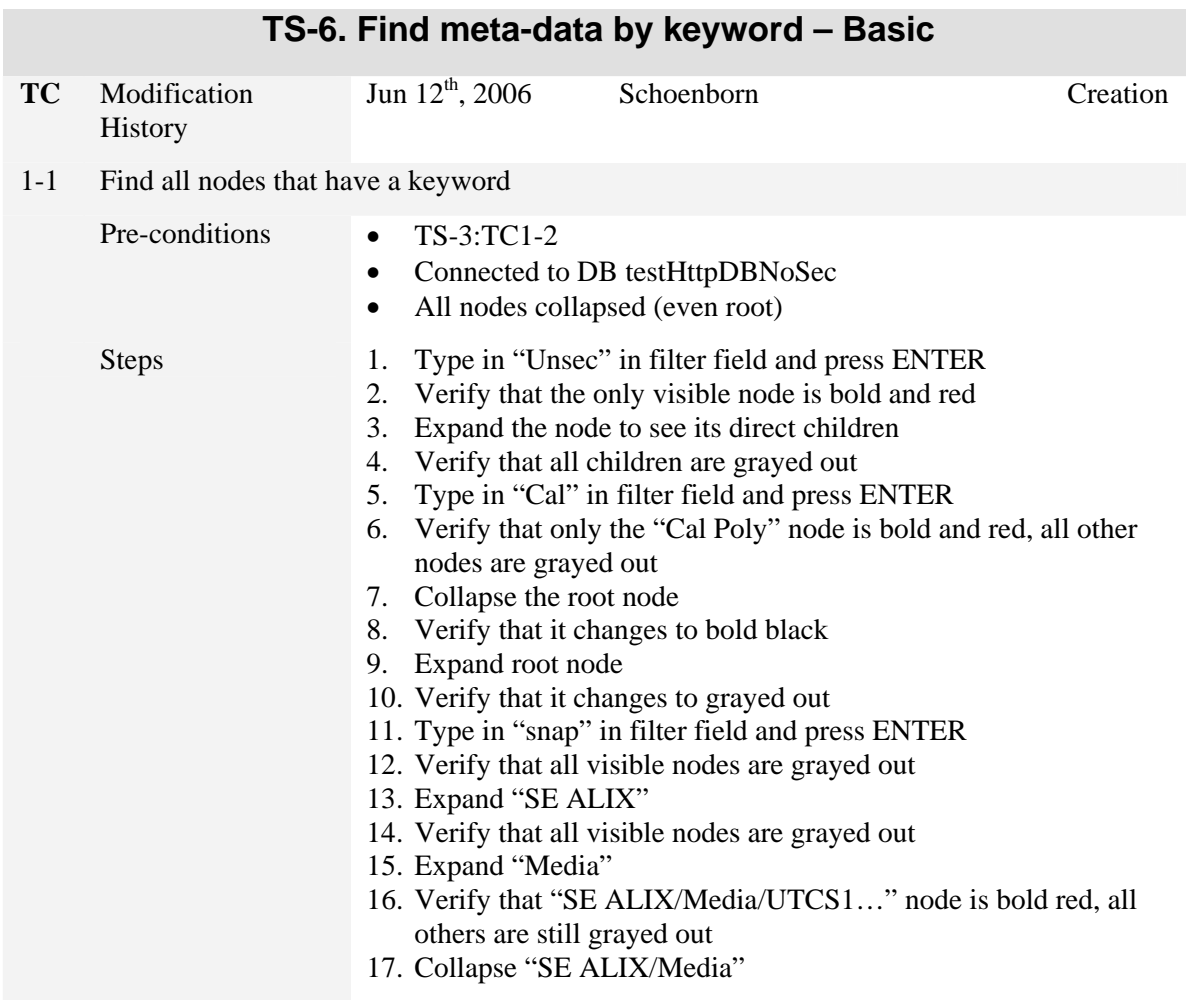

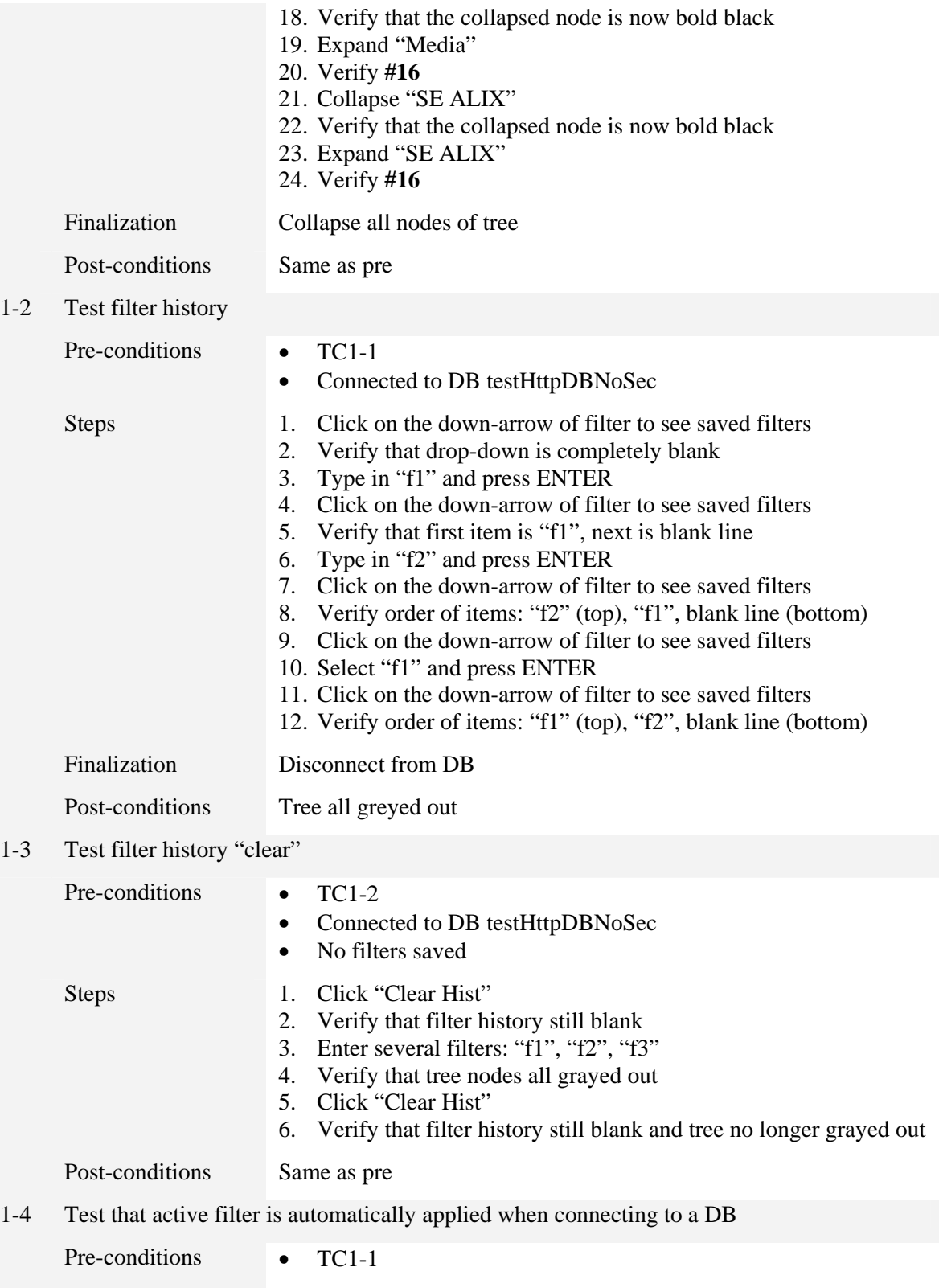

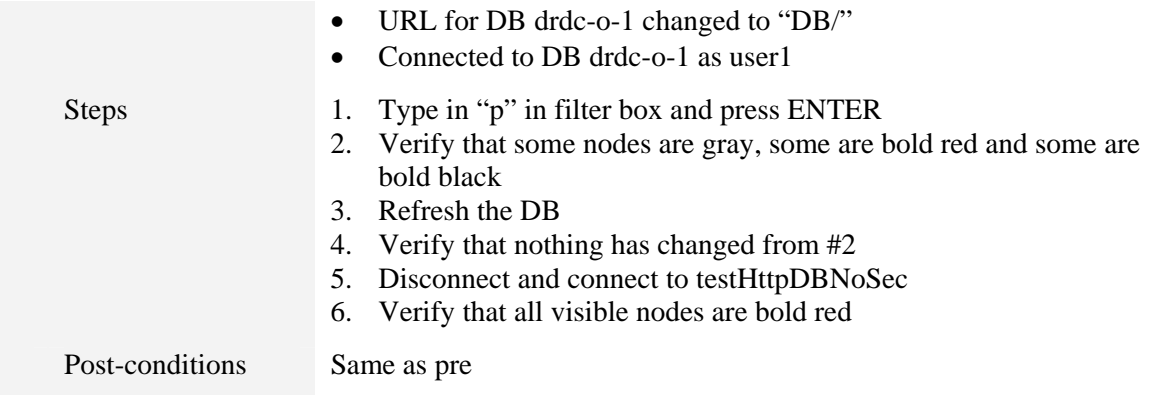

## **References .....**

- [1] Nacer Abdellaoui, Paul Hubbard and Oliver Schoenborn. (2004) Evolution of the Synthetic Environment in the FFSE Section Survey of Current Usage of Synthetic Environment within FFSE and Recommendations for the Future. (DRDC Ottawa TM 2005-141).
- [2] RFC 1738 (rfc 1738) Uniform Resource Locators (URL) (online), http://www.faqs.org/rfcs/rfc1738.html (Access date: 12 Nov. 2008)

## **Annex A Simulation Resources Description Structure**

This section specifies what Simulation Resources can be described by the SEDRA portal. It contains a mixture of data type diagrams as well as textual descriptions of the diagram elements. Note that UML notation is used to indicate inheritance and aggregation. As such a line ending in a white triangle indicates that a data type inherits the attributes of the data type "above" it (touching the triangle), whereas a line starting in a dark diamond indicates that a data type element can refer to a specified number of entities of another data type.

The set of all simulation resources describable in SEDRA is represented as a hierarchy from most general to most detailed. There are 4 basic types of simulation resources:

- Simulation systems: Groups of simulation components that work together more or less directly to form a "system";
- System components: typically individual computer programs (executables);
- Documents: text, audio, video and other types of information stored somewhere as a as files somewhere, and related to simulation systems or system components;
- Recipes: an "executable document" that can be processed by SEDRA to document how to start or stop etc a system or component; or that can be given to the SEDReC station for execution of the "recipe".

In addition, systems and components can be grouped into system groups and component groups respectively, to facilitate organization of knowledge.

The root element of the hierarchy is a unique system group named **SimResources** which groups simulation systems and "smaller" system groups. Simulation systems are represented by **SimSystem** elements and system groups by **SystemGroup** elements. SystemGroups can contain 0 or more SystemGroup elements and 0 or more SimSystem elements (Figure 8). Because SimResources "is-a" SystemGroup, the SimResources element can contain the same. Conversely, any SimSystem, and any SystemGroup, must either be in a SystemGroup or the unique SimResources element.

Note that the notion of *what constitutes a system* is to some extent subjective. However, the broad definition would be "a group of simulation components that collaborate towards a common goal". The sequence of SimSystem elements is not ordered, but is likely to be ordered by the GUI (e.g. alphabetically). Note also that SimResources has the same attributes as SystemGroup, but is special in that it is "the root system group" at the base of the knowledge tree (it doesn't have a parent).

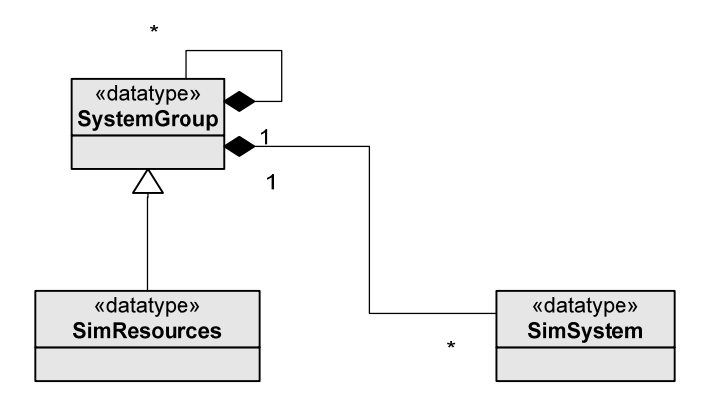

*Figure 9: SimResources and SimSystem elements* 

In turn, simulation systems are broken down into system components and groups of system components (Figure 9). Since a simulation system "is-a" grouping of components, the figure also shows that SimSystem inherits from ComponentGroup. A ComponentGroup can contain other component groups or system components; hence SimSystem can hence contain the same. Conversely, any ComponentGroup is either in another ComponentGroup or in a SimSystem, and the same goes for any SysComponent: it is either in a ComponentGroup or in a SimSystem. Note that each SysComponent element is meant to represent one executable simulation resource. E.g., it could be a federate, or a tool such as a visualization panel, etc.

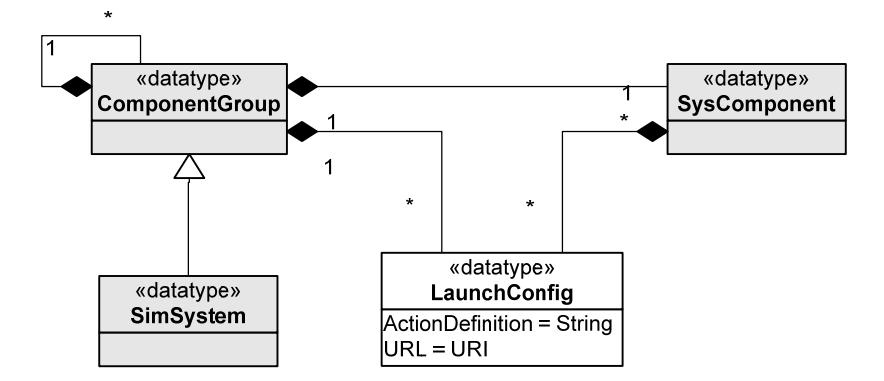

*Figure 10: SimSystem, ComponentGroup, and LaunchConfig elements* 

An executable document that can be used to document how a simulation system, system component, or component group can be launched is represented by the **LaunchConfig** element (Figure 9). Such element can refer to the executable document (the "Control Recipe") via a URL

or may directly contain the recipe as an XML text string. This can be given to the SEDReC station for execution.

All elements that are group types share the ability to "contain" document resources (**Document**) and groups of documents (**DocumentGroup**) (Figure 10). Any element deriving from **Group** has an optional **Dir** attribute whose interpretation is database-dependent (e.g. in an web-server database implementing the schema describe in this appendix could use the dir to indicate a folder in which all child items can be found).

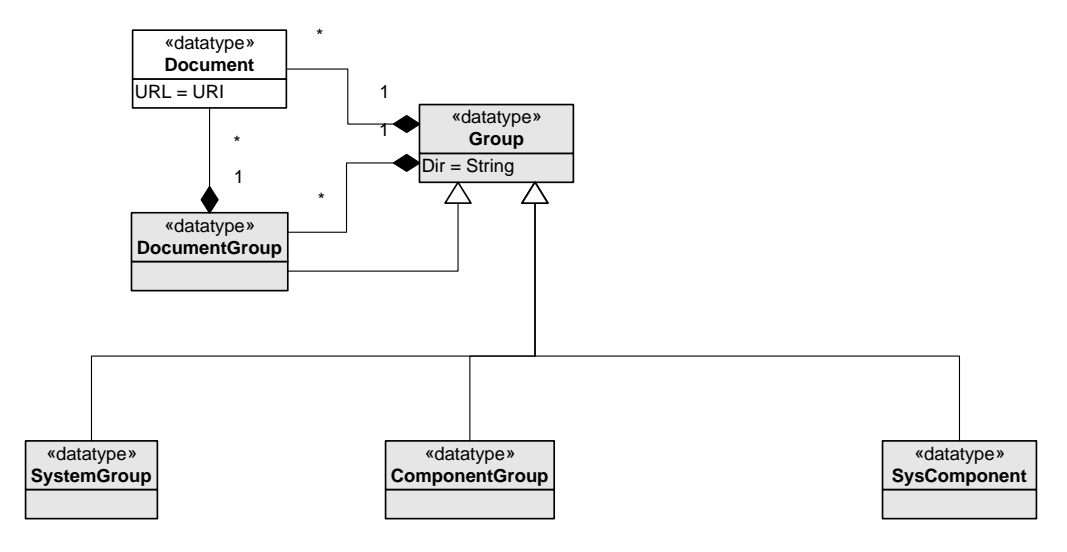

*Figure 11: Document and Group elements* 

The **Document** elements represent any kind of file that is not an executable, such as text files, audio files, movie files, CAD drawings, etc. A document is not normally stored in the simulation resources database, though some databases may support that. Instead it is normally stored in a "decentralized repository" of documents available via HTTP requests to one or more web servers.

All simulation resources are given a name: documents launch configs (control recipes) and any group-type element (Figure 11). The name is an "alias" for the simulation resource, and will be used by SEDRA in its GUI.

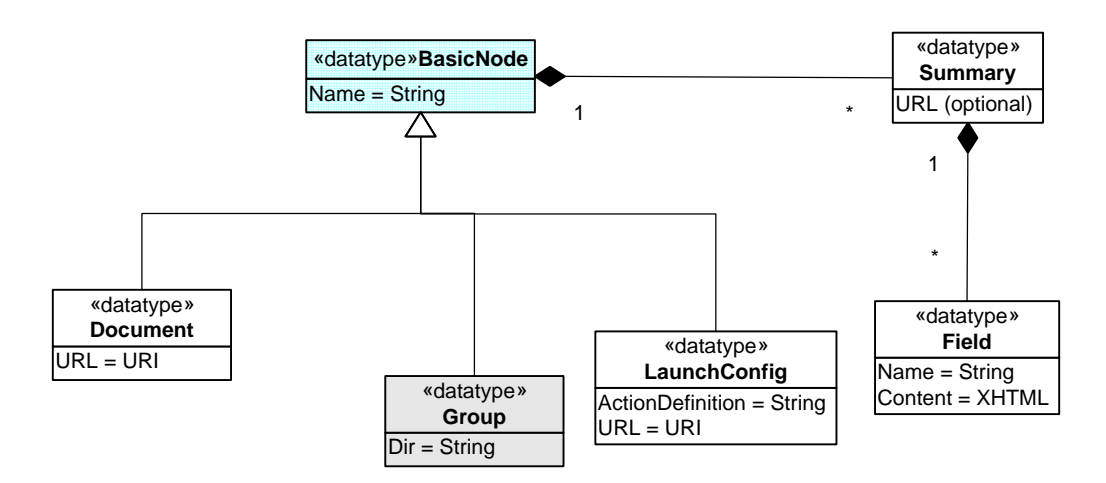

*Figure 12: BasicNode, Summary and Field elements* 

All simulation resources all have a "Summary", which is meta-data about the document (data) or group (Figure 11). The Summary element can point to an XML document consisting of fields (name-content pairs), or can directly contain the name-content field pairs. This sequence of fields will be formatted and displayed by SEDRA as the "description" of the simulation resource being browsed. Each Field element contains valid XHTML.

The complete diagram, combining the above sub-diagrams and adding any missing relationships described in the text but not shown, appear in Figure 12.

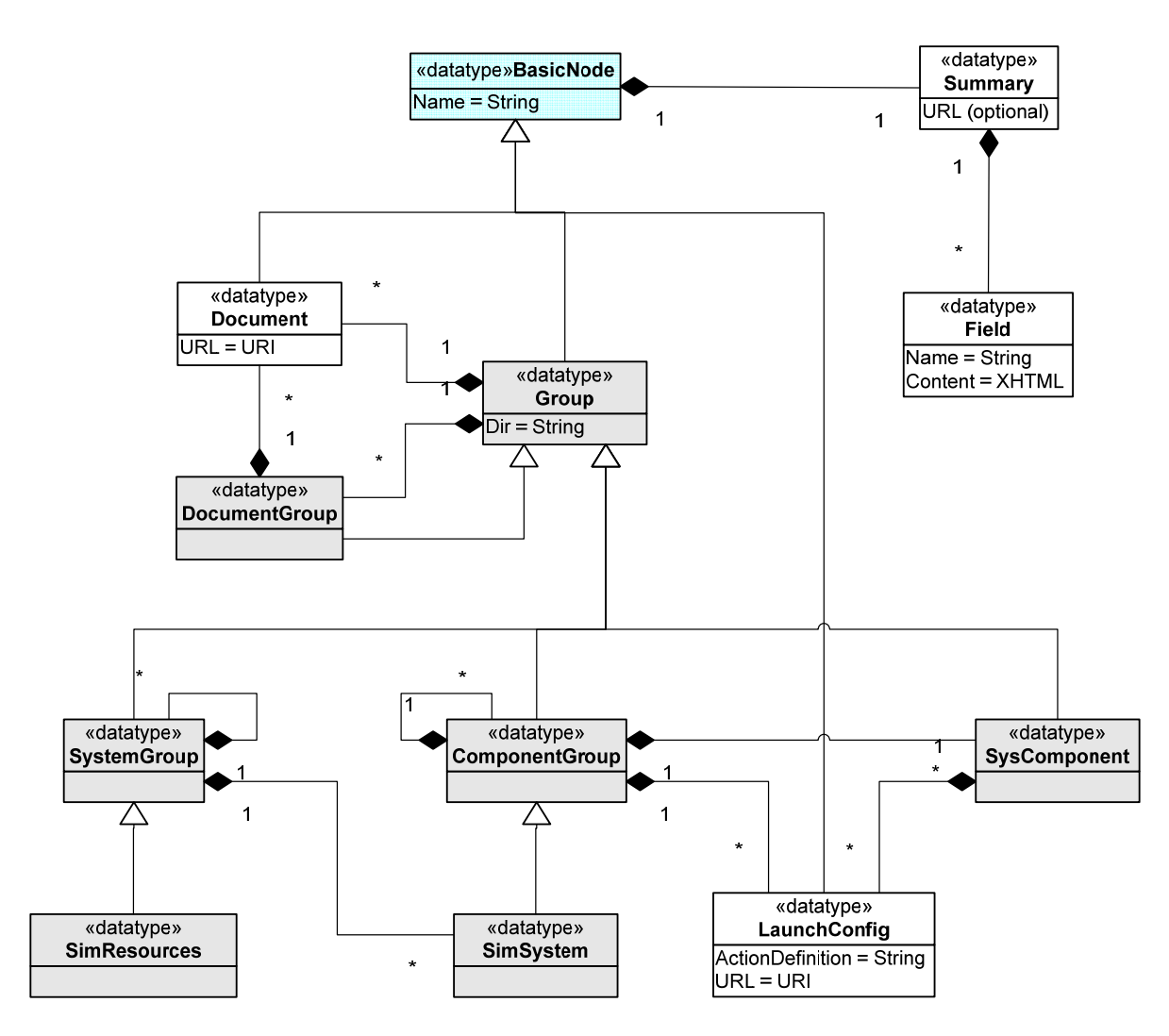

*Figure 13: Complete data type relationship diagram of all elements* 

The following "syntax colored" text shows an example XML representation that adheres to Figure 12. I.e., even though different databases may implement Figure 12 differently (in terms of tables, files and folders, nested objects, etc), all would result, via the DB Proxy plug-in system used by SEDRA, as an XML representation as shown below.

```
<launchProcedure> 
   This launches an RTI exec and a JSAF for White forces. It also 
    launches a MAK stealth viewer that speaks DIS, and a DIS 
   gateway federate so the viewer can view the HLA federation. 
   Only the RTI exec requires a license server to be available. 
    <actionSeq name="MAK RTI"> 
       First need to start the exec. Only after it has started
        can federates connect to it.
```

```
 <run name="RTI Exec" path="rtiexec" onHost="131.136.161.98" 
           wdir="/home/malo_dev/makRti2.4.2/bin"> 
           If license manager not available, an error window 
           will eventually appear and this action will fail. 
            <envVar name="RTI_CONFIG" value="/home/malo_dev/makRti2.4.2"> 
             Root of RTI exec distrib</envVar>
            <envVar name="MAKLMGRD_LICENSE_FILE" value="@JSAF-FLEXOR"> 
             Flex LM file location</envVar>
            <envVar name="LD_LIBRARY_PATH" 
              value="/usr/local/lib:/home/malo_dev/makRti2.4.2/lib"> 
             DSO's for RTI exec</envVar> 
      \epsilon/run>
       Now the gateway can be run: 
       <run name="DIS Gateway Fed" path="gateway" onHost="131.136.161.98" 
           wdir="/home/malo_dev/JSAF-latest/src/Gateway"> 
           Allows any simulation component that speaks DIS to 
           appear as an HLA federate. 
<param name="-terrain" value="Malo_Cabot">OpenFlight</param> 
<param name="-unicast" value="224.0.1.1"/> 
            <param name="-convert_agl" value=""/> 
      \langle / run\rangle To operate the simulation, use the force, Luke. Also, pretend 
       a file must be uploaded, to host that won't be found: 
       <upload name="Setup files" destPath="path2" toHost="131.136.161.42"> 
           These are the database files from Object Raku: 
            <files pattern="c:/test/*.dtf">The terrains</files> 
            <files pattern="c:/test/*.xml">The configurations</files> 
       </upload> 
   </actionSeq>
```

```
</launchProcedure>
```
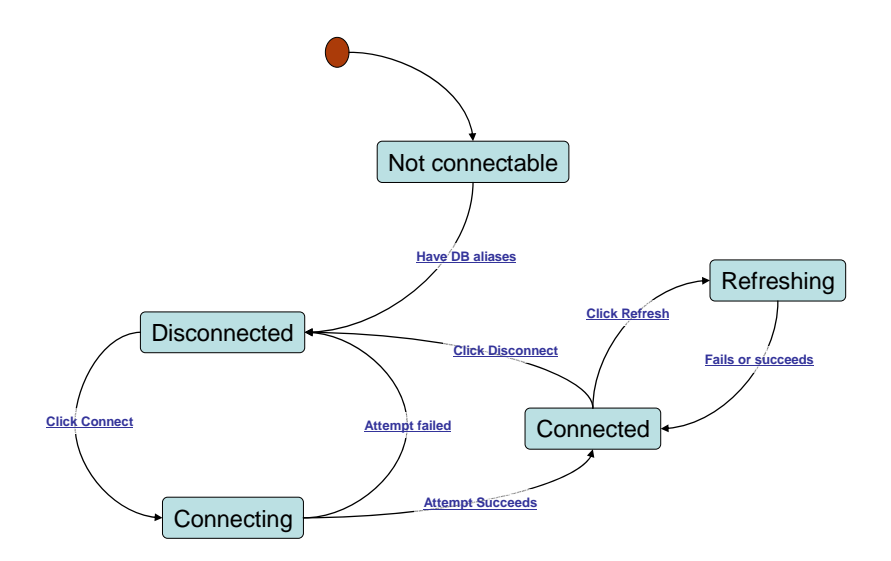

*Figure 14: State chart of Portal* 

Note that the transition out of "Refreshing" is always to "Connected" regardless of failure or success: if failure, the connection to database prior to refresh is maintained and assumed to be temporarily unavailable (no new meta-data); if success, the connection is also maintained but new meta-data is received.

## **Annex C Simulation Resources Documentation Specification**

An assessment conducted in between April and September 2005 established clearly that available documentation for the simulation resources is inadequate, in that it is either absent, insufficient, inaccessible, or obsolete. The Portal should help make it accessible and the database should facilitate maintaining the documentation, however the lack of documentation must be addressed by a separate, and parallel, effort.

The following outline list describes what should be documented, for each simulation system described in the database. All of this would end up in the database, either as data or meta-data. This appendix should be tested on a real project, JSMARTS2, and eventually made into a standalone document and template that people can use.

- 4. Summary description of system:
	- a. Project lead or Point of Contact
	- b. When was created (period)
	- c. When last modified
	- d. Summary: objective, goals, conclusion of exercise
	- e. Classification/Network
- 5. List of simulation components; for each one:
	- f. Role
	- g. How obtained (created, purchased, open-source), when
	- h. Author or vendor
	- i. Version
	- j. Classification/Network
	- k. List of documents available (a document can be text, image, video, sound, etc); for each one:
		- i. Number of pages
		- ii. Date last updated
		- iii. Version
- iv. Intended audience
- v. Assumed experience/background/expertise
- vi. Summary
- vii. Where stored, custodian

viii.Classification/Network

- l. List of executables available (several copies may exist e.g. a local copy, one on a server, one on another user's machine, one in a database; each may have different minimum system requirements):
	- i. Location of executable (which computer, building, city)
	- ii. Hardware system requirements
	- iii. Software system requirements
- 6. What resources are required to run system:
	- m. who (person, software, hardware)
	- n. does what (role)
	- o. from where (location, machine),
	- p. in what sequence;

Note that the most critical item is #3. This is the item that most affects re-usability. A user wanting a better understanding of why a simulation must be run a specific way could refer to information falling under #2. Item 1 is just an "executive summary" of the system for a quick high-level view of the purpose and scope of the system.

### **D.1 Modules and Unit Tests**

This annex discusses the software modules and associated unit tests. Some unit tests use Test Cases directly. For those unit tests, the associated Test Case is simply mentioned. The modules that end with "Glade" are automatically generated by wxGlade: they are tested via the derived class (same name but without "Glade") that adds event handling and data updates. The start-up script is srapGUI.py, which just runs the application: instantiates the logger, main GUI, and AppController and starts the main GUI loop to let the other modules react to user input.

Each of the following Python files is a module which, when run directly by the interpreter (rather than being imported by another file), runs a unit test.

#### **AboutBox.py:**

- Shows a dialog box without any buttons
- Contains a short description of application, and version numbers of application (hardcoded), Python (determined from Python), and wxPython (determined from wxPython)
- Test shows the box
- Developer should verify that the information in the box makes sense

#### **AbstractTreeNode.py:**

- Abstracts the tree representation of the simulation resources XML "document" to keep track of tree state (which nodes are collapsed/expanded etc)
- Tests the creation of children with append/replace and the matching flags
- Developer should exercising TS-3 (expand/collapse/x-inclusions) and TS-6 (filter) for integration testing

#### **AppController.py:**

- Controller module for the application: encapsulates application behavior (logic) by handling user input; any action that requires presenting something to the user is delegated back to the main GUI proxy
- Tests initialization, connection good/bad, changing settings, disconnection, refresh
- Developer should exercise all test cases for integration testing

#### **AppOptions.py:**

– Tests that the application options can be saved and restored properly via assertions

#### **BasicLogging.py:**

– Provides basic (non-GUI) logging functionality; the LoggingWin.py makes use of it to add a GUI front end to the log, and all non-GUI modules make use of it so that no knowledge of GUI is necessary

#### **DlgAddNewDB.py:**

- Shows the dialog box for defining a new database URL in the Portal
- Tests the creation with and without initial values for the text entry fields
- Developer must exercise TS-1a and TS-1c

#### **DlgAppOptions.py:**

- Shows the dialog box for the application options
- GUI tested by showing dialog with editDB=True and False
- Developer must exercise TS-1a and TS-1c

#### **DlgGetUserPwd.py:**

- Shows the dialog box for entering the username and password for realm/host when doing secure HTTP requests of documents
- GUI tested by showing dialog once: just click OK without having entered anything, this is like having done cancel; showed a second time, type anything then OK, should be no asserts.

#### **Filtering.py:**

- Encapsulates the filtering functions, filter sub-window of main GUI, and tree node coloring for matched nodes
- Uses mock objects to test filter function, filter panel manager, colorization of tree items and application of filter
- Developer should also exercise TS-6 for integration testing

#### **LoggingWin.py:**

- Formats the wx loggers so that messages, warning and errors generate message boxes in addition to being logged to the window, and verbose message just go to window
- Tests the 4 types of log messages (tester must click ok for each test)
- Developer must verify that icons are correct for each message type and that each message (5 of them) appears in log window with proper type

#### **NetServices.py:**

- Provides network-related services such as viewing and downloading documents from the net or DB.
- Tests view and download from DB and fetching from authenticated web-sites
- Developer must exercise TS-1b and TS-3 to TS-6 for integration testing

#### **PortalMainWin.py:**

- Main view for the application, adds behavior to the "pure-view" PortalMainWinGlade.py, delegates to Controller (MainApp.py)
- Shows main GUI window (frame, menu, subpanes, status bar), without any event handling
- Tests delegation of event handling via mock handler
- Developer must exercise all TS except TS-1a and TS-1b

#### **SimResourcesDoc.py:**

- Represents the meta-data received from the database as a "document" with allowed change/query operations
- Tests basic XML representation and resolving an x-inclusion

The following modules do not have automated testing. They are tested via the Test Cases (Section 8).

#### **ConnectionPanel.py:**

- Manages the state of the connection sub-panel of the main GUI
- Tested by exercising TS-1b

#### **SimResPanel.py:**

- Manages the part of the GUI representing the tree view of the meta-data and the description panel for the selected node of the tree
- Tested by exercising TS-3 to TS-6

It is possible to run all the unit tests automatically via the testAll.py script. From the command line, "python testAll.py" will take every module and run its tests. Any text output for non-GUI modules can be ignored, except for tracebacks: they point to a bug having been introduced (or a test having become out-of-date). Any text from the GUI modules indicates what to do: click or cancel etc. In some of those modules, the instruction is in the dialog itself, and giving a wrong input (contrary to instruction) will fail that test, giving the impression of a failure. Once the script has run all the tests, it will list those modules for which any traceback appeared.

### **D.2 System Requirements**

- Python 2.4 or later
- wxPython 2.6 or later
- KID 0.8 or later
- Elementtree 1.2.6
- Lxml 1.0.2
- Zip file containing the test databases for 'HTTP' plugin type, as well as the diffs to apply to Apache's httpd.conf to access those databases from Portal

## **Annex E Data Model and Naming Conventions for Relational Databases**

This section describes the data model that was used for the MySQL database. This model is generic and could be used for many different types of databases (MS SQL, Oracle, etc). What changes based on the particular database engine used is the SQL commands that realize the data model.

This section also describes the naming conventions used for the database schema. These naming conventions should be usable for any relational database that can use the described data model, and greatly facilitates the development of the plug-in for the database since many names can be derived algorithmically from a small set of names.

### **E.1 Naming conventions**

The following words have been abbreviated in the naming of tables:

- System sys
- Simulation sim
- Component comp
- Document doc

All table names are purely lower case, do not contain plurals, and use the above abbreviations. When a table contains several words, the words are separated by one underscore ' ' character.

Tables that relate two simpler entities (called many-to-many tables, e.g. the table that identifies which documents are in which document groups) use the table name for the entities, separated by two underscores. E.g. sys\_group\_\_sim\_doc is the table that identifies which simulation documents are in which system groups.

The following tables were created, as per the data model described below:

- comp\_group (for ComponentGroup resources)
- comp\_group\_comp\_group
- comp\_group\_doc\_group
- comp\_group\_sim\_c2
- comp\_group\_sim\_comp
- comp\_group\_sim\_doc
- comp\_group\_\_summary\_field
- doc group (for DocumentGroup resources)
- doc group doc group
- doc\_group\_\_sim\_doc
- doc\_group\_\_summary\_field
- sim\_c2 (for LaunchConfig resources)
- sim\_c2\_\_summary\_field
- sim\_comp (for SysComponent resources)
- sim\_comp\_doc\_group
- sim\_comp\_sim\_c2
- sim\_comp\_sim\_doc
- sim\_comp\_\_summary\_field
- sim doc (for Document resources)
- sim\_doc\_\_summary\_field
- sim\_sys (for SimSystem resources)
- sim\_sys\_comp\_group
- sim\_sys\_doc\_group
- sim\_sys\_sim\_c2
- sim\_sys\_sim\_comp
- sim\_sys\_sim\_doc
- sim\_sys\_summary\_field
- sim\_url
- summary\_field
- sys\_group (for SystemGroup resources)
- sys\_group\_doc\_group
- sys\_group\_sim\_doc
- sys\_group\_sim\_sys
- sys\_group\_\_summary\_field
- sys\_group\_\_sys\_group

There are two types of tables in the above list that are worth describing further: simulation resources tables (with the element name as described in Annex A), and resource relationship tables. The former simply list the various simulation resources catalogued, whereas the latter defines what resource is defined within which other resource. The sys group, sim sys, comp\_group, sys\_comp, doc\_group, sim\_doc, and sim\_c2 tables are all simulation resources tables.

The table columns were named according to the following rules:

DRDC Ottawa CR 2008-315 57

- Primary key: name of table + "\_id". E.g. if the table name is "sim\_sys" then the primary key column name for that table would be "sim\_sys\_id".
- Foreign Key: name of table + "\_fk". E.g. if a table has a foreign key column referring to the primary key column of table "sim\_sys", then the foreign key column name would be "sim\_sys\_fk".
- Constraint name: table name abbreviation  $+$  " $\cdots$ " + primary key  $+$  " $\cdots$  constraint". The abbreviation is the first letter of words forming the table name, i.e. "sg" for sys\_group, etc.
- Foreign key constraint name: same as for constraint, but ends with " fk" instead of "\_\_constraint"

The following list describes each table:

1. comp\_group table:

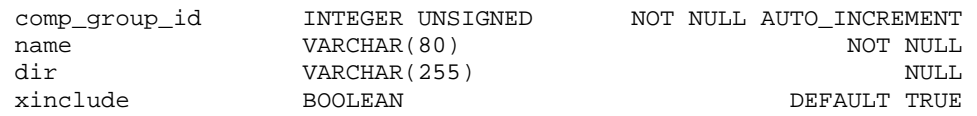

#### 2. comp\_group\_\_comp\_group table:

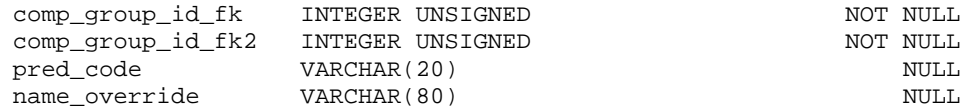

3. comp\_group\_\_doc\_group table:

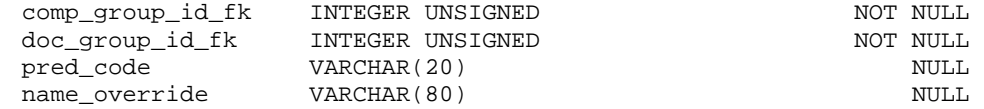

#### 4. comp\_group\_\_sim\_c2 table:

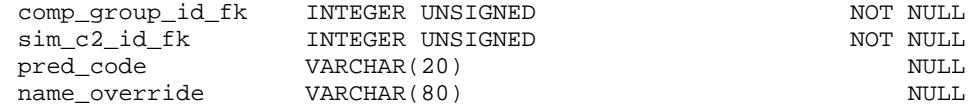

5. comp\_group\_\_sim\_comp table:

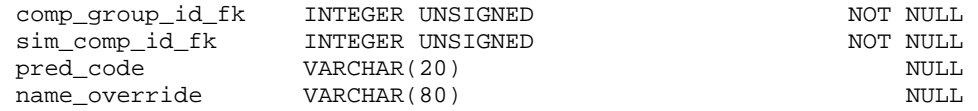

6. comp\_group\_\_sim\_doc table:

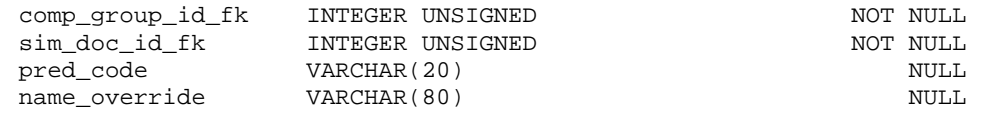

#### 7. comp\_group\_\_summary\_field table:

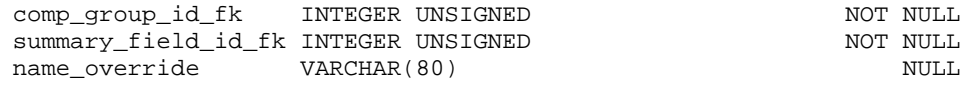

#### 8. doc\_group table:

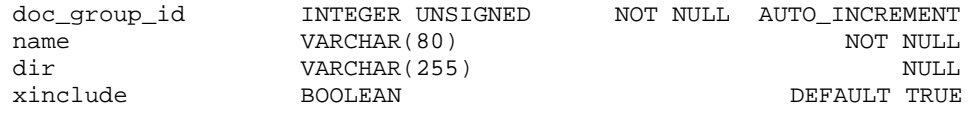

#### 9. doc\_group\_\_doc\_group table:

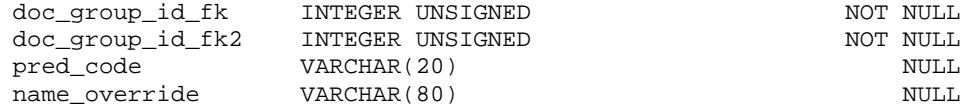

#### 10. doc\_group\_\_sim\_doc table:

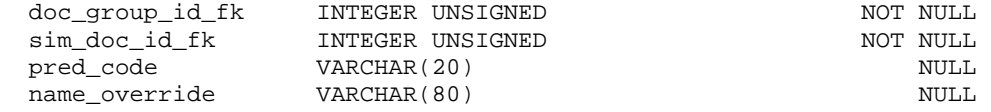

#### 11. doc\_group\_\_summary\_field table:

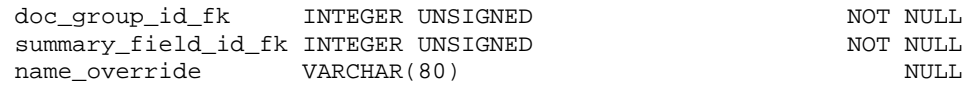

#### 12. sim\_c2 table:

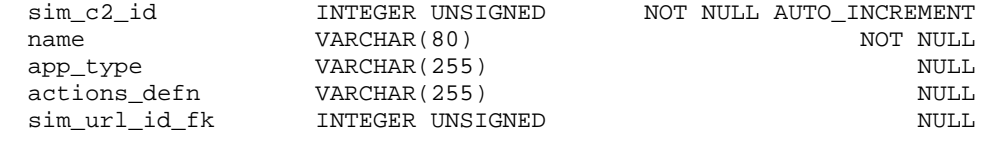

#### 13. sim\_c2\_\_summary\_field table:

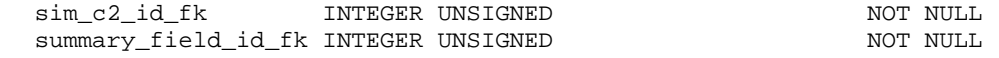

14. sim\_comp table:

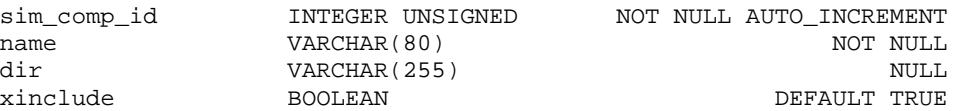

#### 15. sim\_comp\_\_doc\_group table:

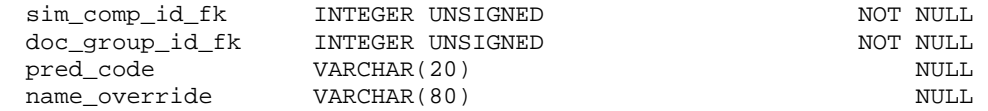

#### 16. sim\_comp\_\_sim\_c2 table:

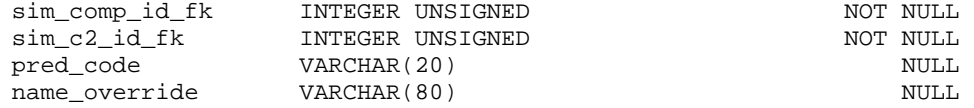

#### 17. sim\_comp\_\_sim\_doc table:

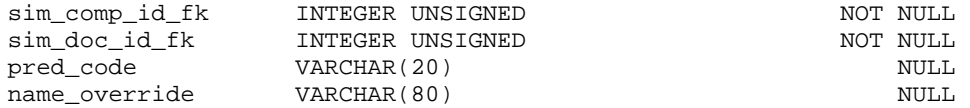

#### 18. sim\_comp\_\_summary\_field table:

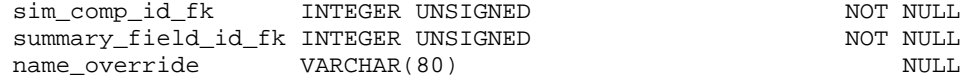

#### 19. sim\_doc table:

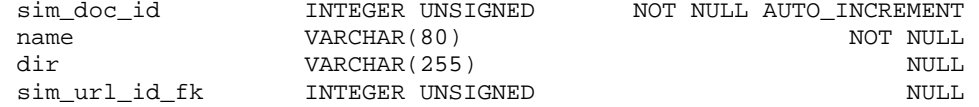

#### 20. sim\_doc\_\_summary\_field table:

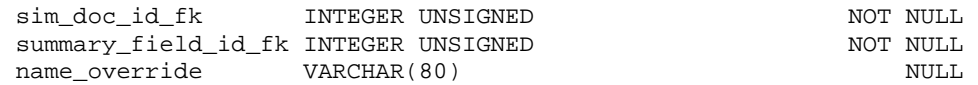
## 21. sim\_sys table:

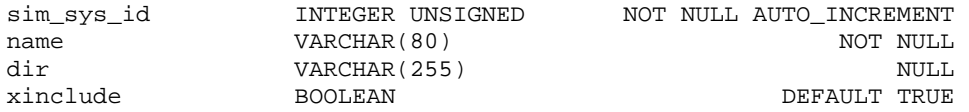

## 22. sim\_sys\_\_comp\_group table:

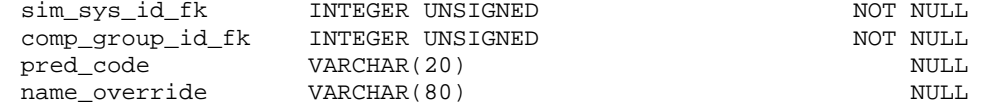

## 23. sim\_sys\_\_doc\_group table:

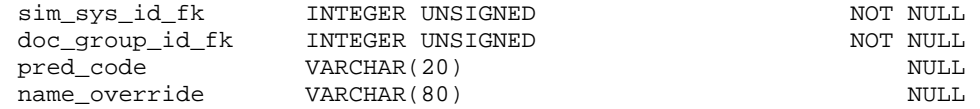

#### 24. sim\_sys\_\_sim\_c2 table:

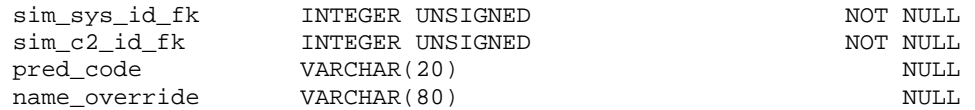

## 25. sim\_sys\_\_sim\_comp table:

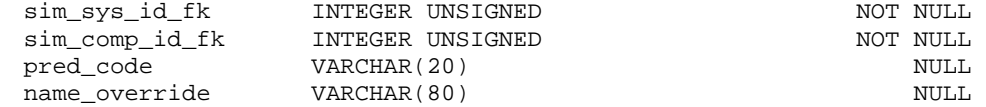

#### 26. sim\_sys\_\_sim\_doc table:

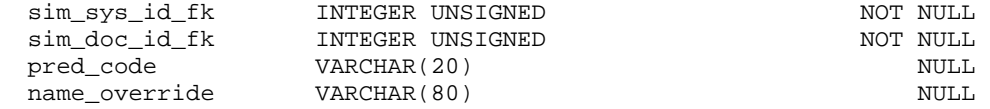

## 27. sim\_sys\_\_summary\_field table:

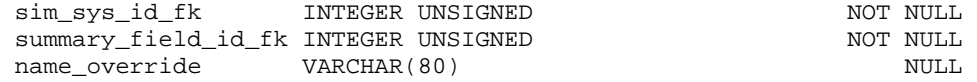

#### 28. sim\_url table:

#### DRDC Ottawa CR 2008-315 61

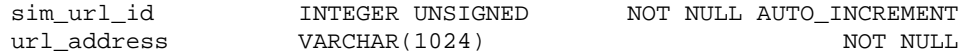

## 29. summary\_field table:

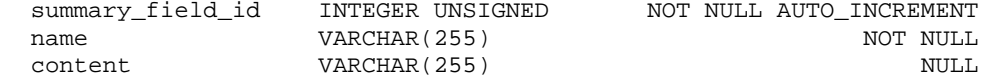

## 30. sys\_group table:

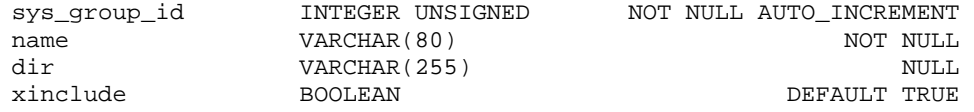

## 31. sys\_group\_\_doc\_group table:

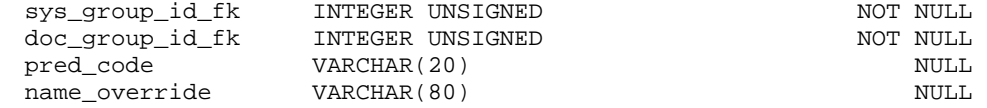

# 32. sys\_group\_\_sim\_doc table:

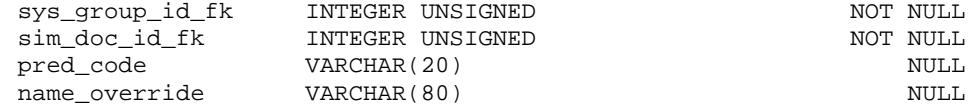

#### 33. sys\_group\_\_sim\_sys table:

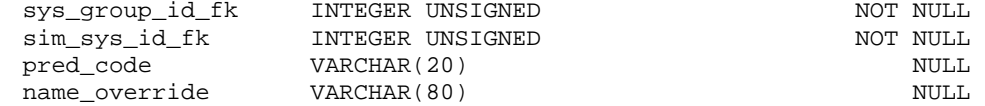

# 34. sys\_group\_\_summary\_field table:

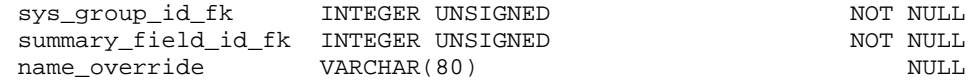

#### 35. sys\_group\_\_sys\_group table:

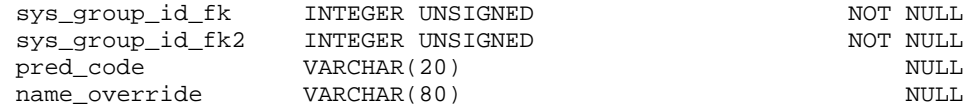

# **E.2 Entity Relationships**

The column names from the above tables, following the naming conventions mentioned above, indicate relationships that are more easily seen with diagrams. Those are given next.

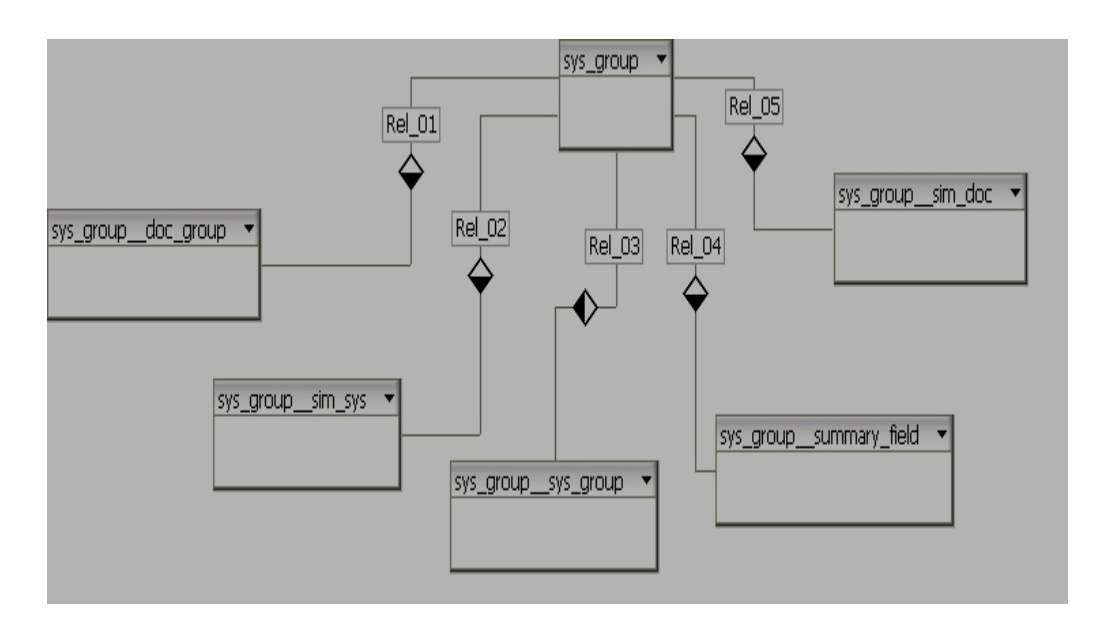

*Figure 15: DB schema tables related to sys\_group (SystemGroup)* 

Figure 14 shows:

- The SystemGroup data model shows the relationship between the sys\_group table and other simulation resource tables that it is linked to.
- The sys\_group table has a one-to-many relationship with the sys\_group\_doc\_group table and the doc\_group table also has a one-to-many relationship with the sys\_group\_\_doc\_group table to form the sys\_group\_\_doc\_group table.
- The sys\_group\_sim\_sys table comprises of foreign keys from the sys\_group table and the sim\_sys table.
- The sys\_group\_sys\_group table has two foreign keys both from the sys\_group table to form a table of system groups that can contain other system groups.
- The sys\_group\_summary\_field table comprises of foreign keys from the sys\_group and summary\_field tables.
- The sys\_group sim\_doc table comprises of foreign keys from the sys\_group and sim\_doc tables.

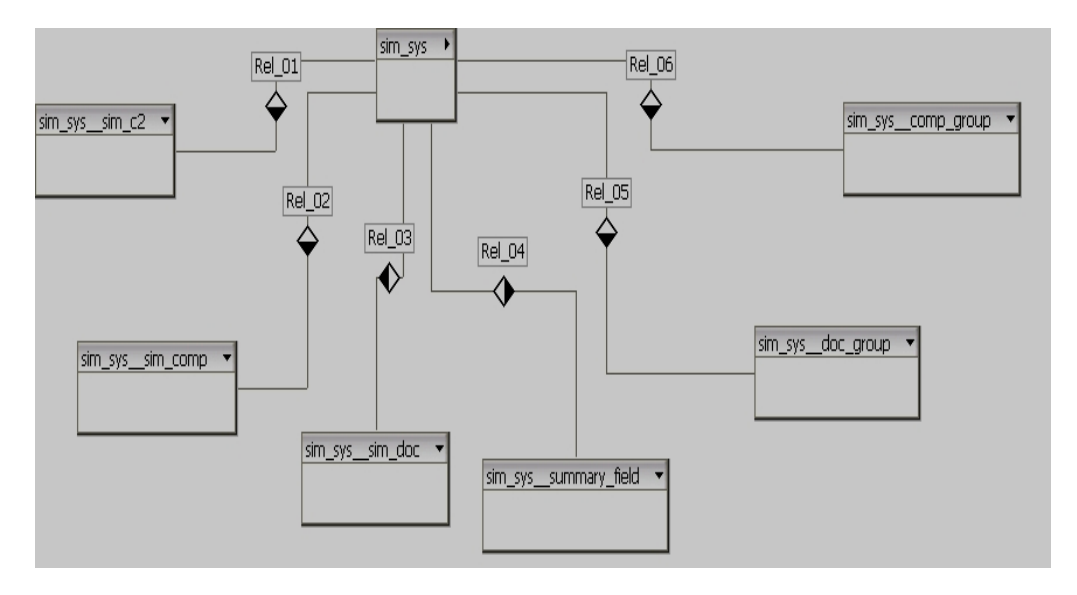

*Figure 16: DB schema tables related to sim\_sys (SimulationSystem)* 

Figure 15 shows:

- The SimSystem data model shows the relationship between the sim\_sys table and other simulation resource tables that it is linked to.
- The sim\_sys table has a one-to-many relationship with the sim\_sys\_sim\_c2 table and the sim\_c2 table has a one-to-many relationship with the sim\_sys\_\_sim\_c2 to form the sim\_sys\_sim\_c2 table.
- The sim\_sys\_sim\_comp table comprises of foreign keys from the sim\_sys and sim\_comp table.
- The sim\_sys\_sim\_doc table comprises of foreign keys from the sim\_sys and sim\_doc table.
- The sim\_sys\_summary\_field table comprises of foreign keys from the sim\_sys and summary field table.
- The sim\_sys\_doc\_group table comprises of foreign keys from the sim\_sys and doc\_group table.
- The sim\_sys\_comp\_group table comprises of foreign keys from the sim\_sys and comp\_group table.

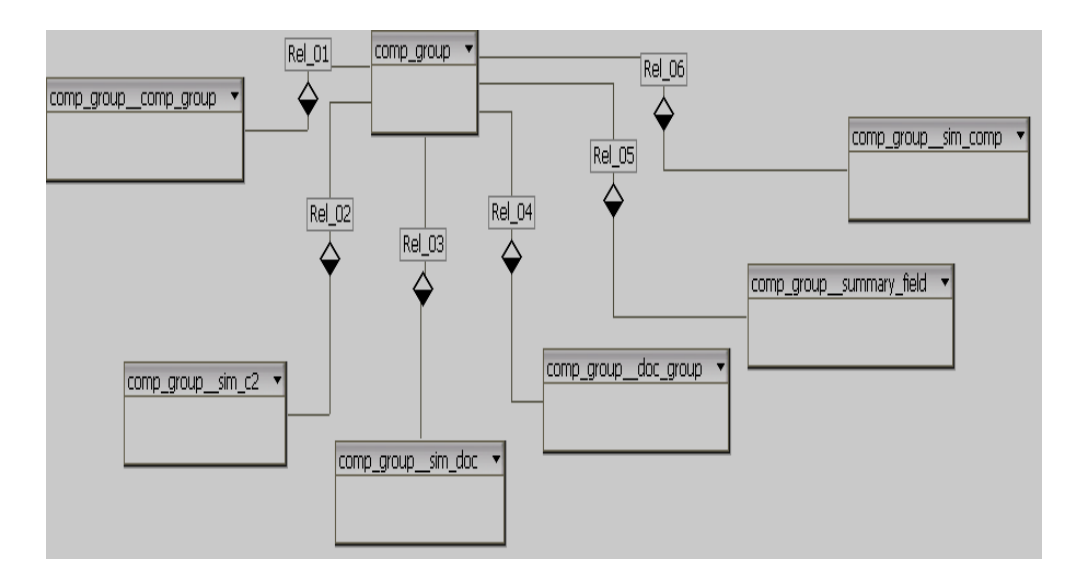

*Figure 17: DB schema tables related to comp\_group (ComponentGroup)* 

Figure 16 shows:

- The ComponentGroup simulation model shows the relationship between the comp\_group table and other simulation resource tables.
- The comp\_group\_comp\_group table has two foreign keys both from the com\_group table to form a table of component groups that can contain other component groups.
- The comp\_group\_sim\_c2 table comprises of foreign keys from the comp\_group and sim\_c2 tables.
- The comp\_group\_sim\_doc table comprises of foreign keys from the comp\_group and sim\_doc tables.
- The comp\_group\_doc\_group table comprises of foreign keys from the comp\_group and doc\_group tables.
- The comp\_group\_summary\_field table comprises of foreign keys from the comp\_group and summary\_field tables.
- The comp\_group\_sim\_comp table comprises of foreign keys from the comp\_group and sim\_comp tables.

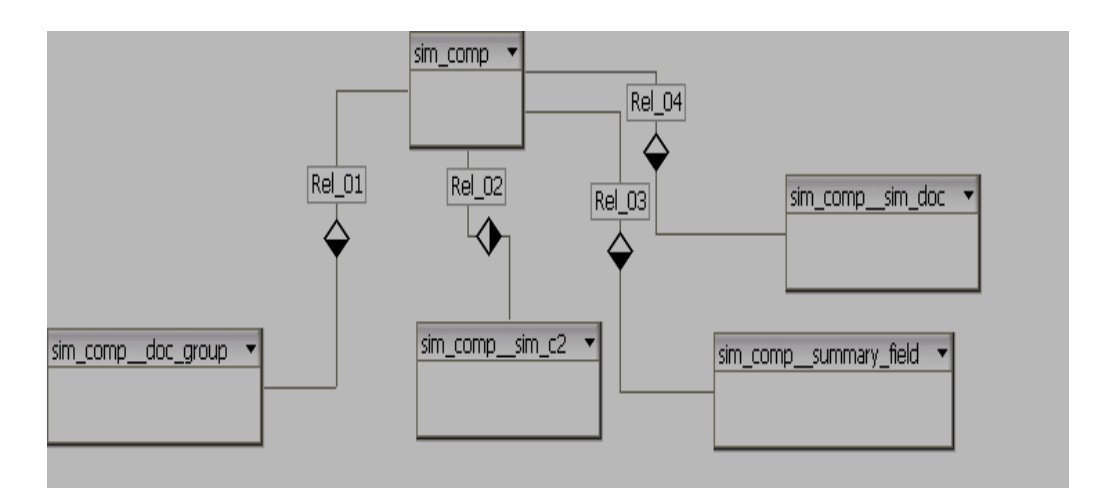

*Figure 18: DB schema tables related to sim\_comp (SysComponent)* 

Figure 17 shows:

- The SysComponent data model shows the relationship between the sim\_comp table and other simulation resource tables that it is linked to.
- The sim\_comp\_doc\_group table comprises of foreign keys from the sim\_comp and the doc\_group tables.
- The sim\_comp\_sim\_c2 table comprises of foreign keys from the sim\_comp and the sim\_c2 tables.
- The sim comp—summary field table comprises of foreign keys from the sim comp and summary\_field tables.
- The sim\_comp\_sim\_doc table comprises of foreign keys from the sim\_comp and sim\_doc tables.

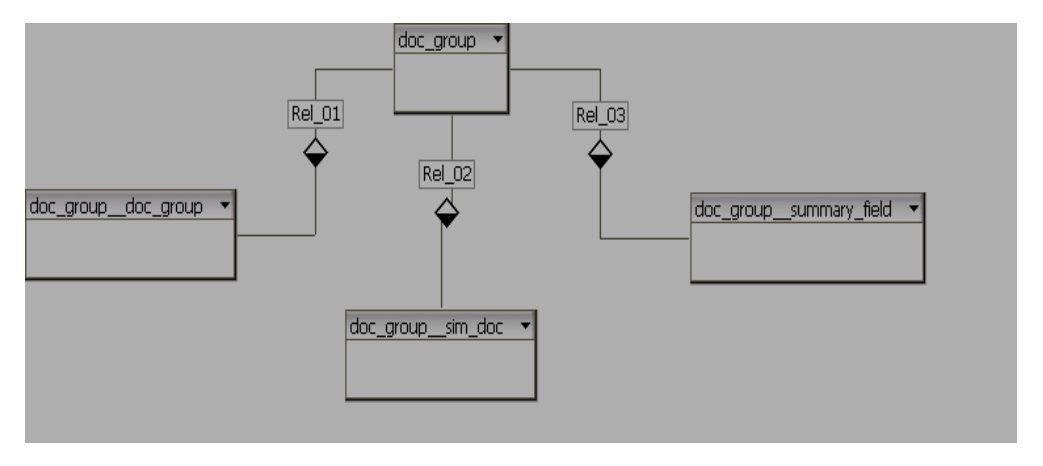

*Figure 19: DB schema tables related to doc\_group (DocumentGroup)* 

Figure 18 shows:

- The DocumentGroup data model shows the relationship between the doc\_group table and other simulation resource tables that it is linked to.
- The doc\_group\_doc\_group table has two foreign keys both from the doc\_group table to form a table of document groups that can contain other document groups.
- The doc\_group\_sim\_doc table comprises of foreign keys from the doc\_group table and sim\_doc table.

Note: The data model diagram has been reverse engineered from the database as created by the creation SQL scripts. Further updates to this diagram are expected as implementation proceeds.

This page intentionally left blank.

# **List of symbols/abbreviations/acronyms/initialisms**

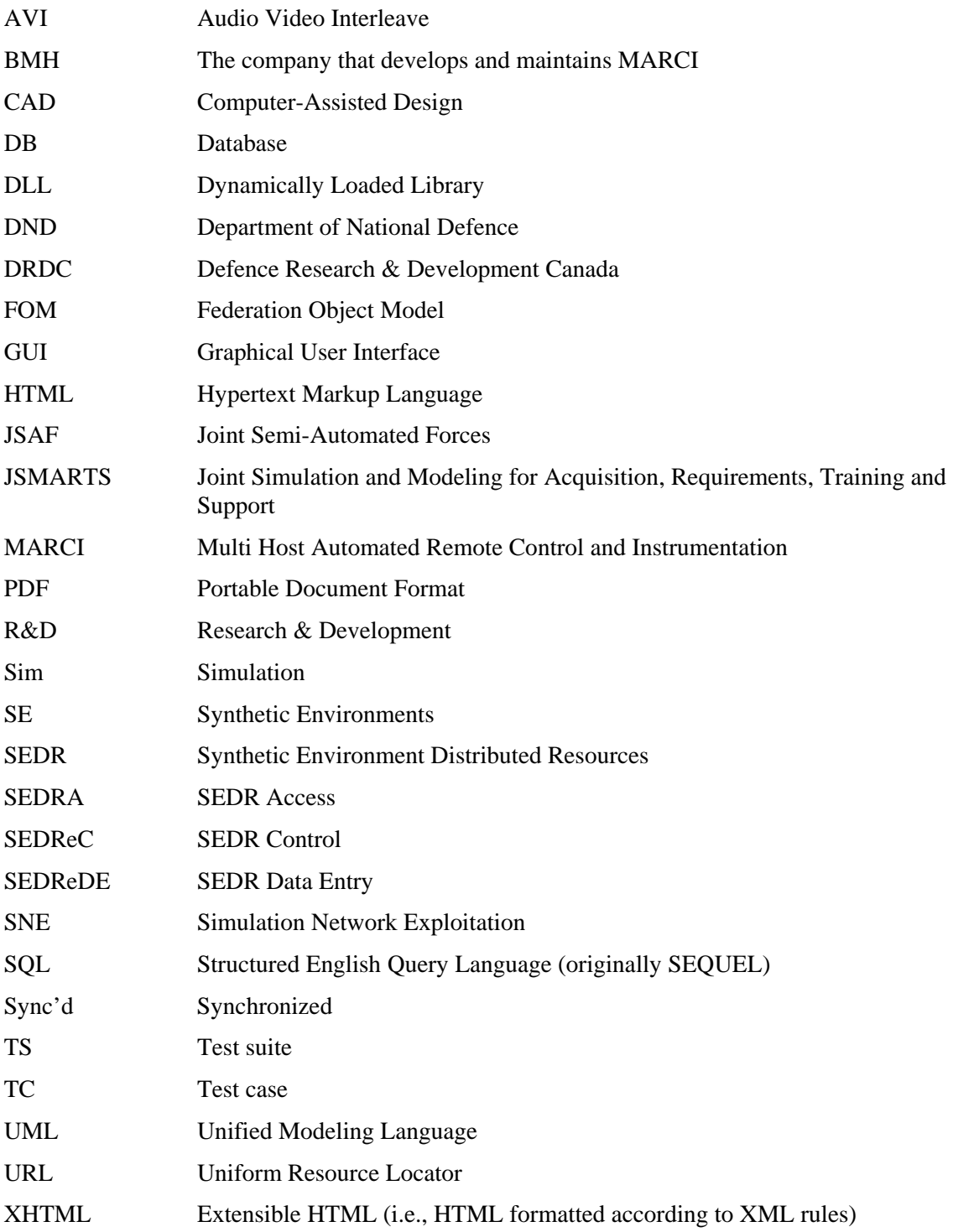

XML Extensible Markup Language

70 DRDC Ottawa CR 2008-315

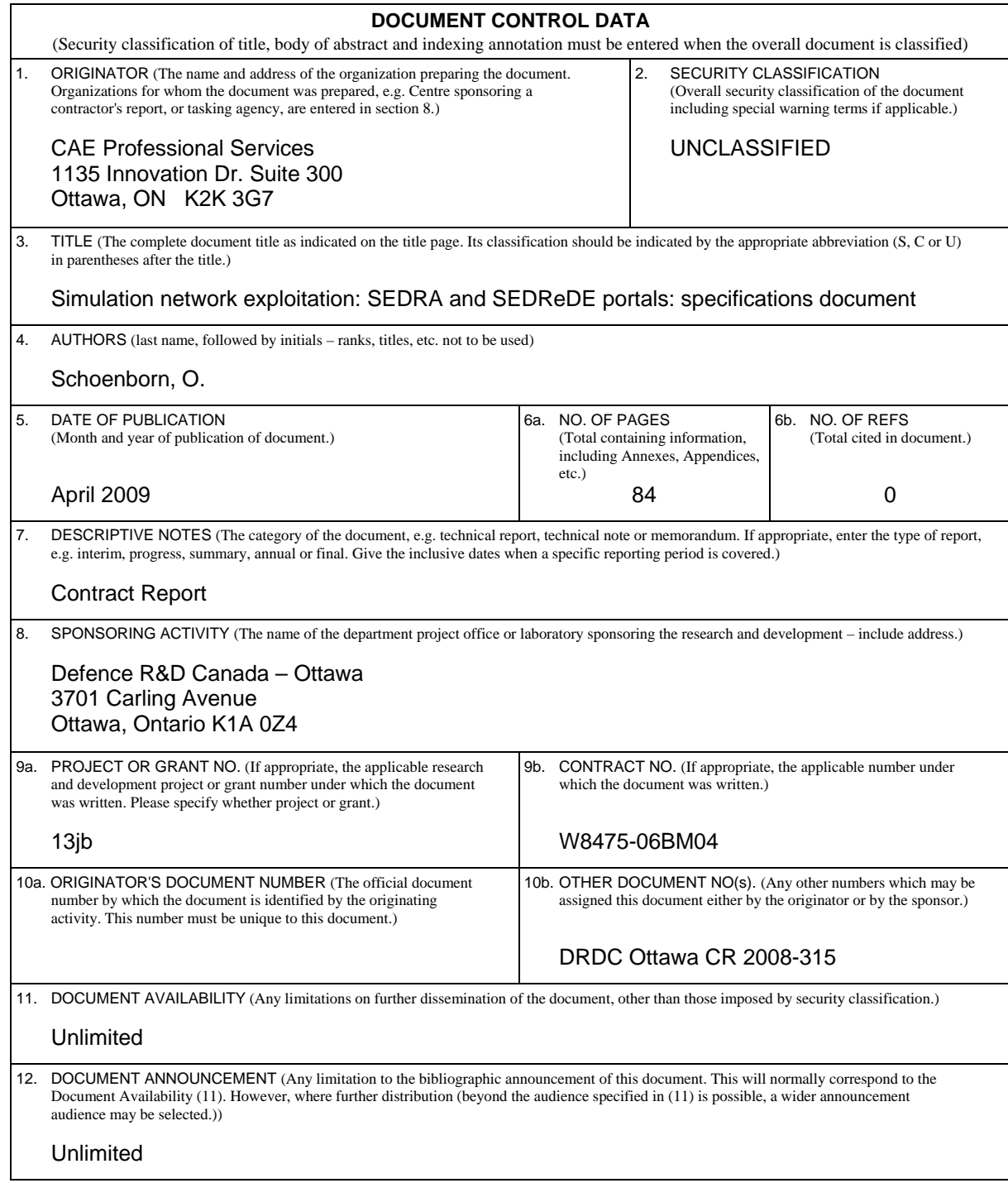

 13. ABSTRACT (A brief and factual summary of the document. It may also appear elsewhere in the body of the document itself. It is highly desirable that the abstract of classified documents be unclassified. Each paragraph of the abstract shall begin with an indication of the security classification of the information in the paragraph (unless the document itself is unclassified) represented as  $(S)$ ,  $(C)$ ,  $(R)$ , or  $(U)$ . It is not necessary to include here abstracts in both official languages unless the text is bilingual.)

This document specifies the functionality that should be supported by the Synthetic Environment Distributed Resources Access (SEDRA) portal and Synthetic Environment Distributed Resources Data Entry (SEDReDE) portal. These applications are intended to facilitate the description and access to simulation resources, such as documents, video clips, audio captures, and computer programs, available on a distributed network of computers. The resources can be described in one or more databases via SEDReDE and browsed using SEDRA. The latter delegates to a separate application (named SEDReC – Synthetic Environment Distributed Resources Control) the task of executing those simulation resources which are executable

Ce document spécifie les fonctionnalités soutenues par le portail d'accès aux ressources distribuées des environnements synthétiques (SEDRA) ainsi que le portail de saisie de données de ces ressources (SEDReDE). Ces applications sont destinées à faciliter la description et l'accès aux ressources de simulation, tels que des documents, des clips vidéo, capture audio, et logiciels; ces ressources étant évidemment disponibles sur un réseau distribué. Les ressources peuvent être décrites dans une ou plusieurs bases de données via SEDReDE et navigables en utilisant SEDRA. SEDRA délègue la tâche d'exécution des composantes exécutables à une autre application du nom SEDReC (Control des ressources distribuées des environnements synthétiques).

14. KEYWORDS, DESCRIPTORS or IDENTIFIERS (Technically meaningful terms or short phrases that characterize a document and could be helpful in cataloguing the document. They should be selected so that no security classification is required. Identifiers, such as equipment model designation, trade name, military project code name, geographic location may also be included. If possible keywords should be selected from a published thesaurus, e.g. Thesaurus of Engineering and Scientific Terms (TEST) and that thesaurus identified. If it is not possible to select indexing terms which are Unclassified, the classification of each should be indicated as with the title.)

Modeling & Simulation, Synthetic Environments, Distributed Simulation, Data Management, Knowledge Management, Remote Access, Software

# Defence R&D Canada

Canada's leader in Defence and National Security Science and Technology

# R & D pour la défense Canada

Chef de file au Canada en matière<br>de science et de technologie pour la défense et la sécurité nationale

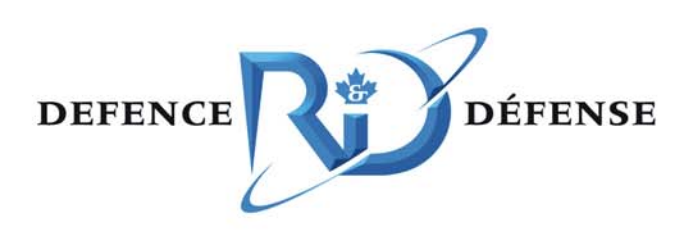

www.drdc-rddc.gc.ca